## **BAB IV**

## **HASIL DAN PEMBAHASAN**

#### **4.1 Implementasi**

Hasil dari penelitian ini merupakan sistem *assessment* yang diterapkan pada aplikasi *mobile* dan *desktop.* Sistem yang dimaksud digunakan untuk membantu instruktur atau guru serta siswa dalam pelaksanaan *assessment* yang dilaksanakan dalam bentuk ujian maupun penilaian harian.

### **4.1.1** *Database* **Sistem**

*Database* pada sistem ini dibuat menggunakan MySQL *Server* yang telah terinstal satu paket dengan XMPP *Server*. Agar dapat mengakses MySQL *Server* secara lokal, *hosting* secara lokal harus diaktifkan. Dengan memanfaatkan fitur XAMPP *server,*komputer dapat dijadikan *server* sekaligus *client*. Hal ini dilakukan guna mempermudah proses pengembangan aplikasi, sehingga proses pengembangan dapat dilakukan tanpa menggunakan koneksi internet. Adapun cara mengaktifkan *database* dan *hosting* secara lokal ditunjukkan oleh gambar 4.1 dibawah ini.

|                                  |                                                                                                    |        | [3] XAMPP Control Panel v3.2.2 [ Compiled: Nov 12th 2015 ]                                                                                                    |                |       |        |      |                   | ×              |  |  |
|----------------------------------|----------------------------------------------------------------------------------------------------|--------|----------------------------------------------------------------------------------------------------|----------------|-------|--------|------|-------------------|----------------|--|--|
|                                  | XAMPP Control Panel v3.2.2                                                                                           |        |                                                                                                    |                |       |        |      |                   |                |  |  |
| <b>Modules</b><br><b>Service</b> | <b>Module</b>                                                                                                    | PID(s) | Port(s)                                                                                                    | <b>Actions</b> |       |        |      |                   | <b>Netstat</b> |  |  |
|                                  | Apache                                                                                                    |        |                                                                                                    | <b>Start</b>   | Admin | Config | Logs | <b>Exit</b> Shell |                |  |  |
|                                  | <b>MySQL</b>                                                                                                    |        |                                                                                                    | <b>Start</b>   | Admin | Config | Logs |                   | Explorer       |  |  |
|                                  | FileZilla                                                                                                    |        |                                                                                                    | <b>Start</b>   | Admin | Config | Logs | Services          |                |  |  |
|                                  | Mercury                                                                                                    |        |                                                                                                    | Start          | Admin | Config | Logs |                   | $\Theta$ Help  |  |  |
|                                  | <b>Tomcat</b>                                                                                                    |        |                                                                                                    | <b>Start</b>   | Admin | Confia | Logs |                   | Quit           |  |  |
|                                  | 10:02:43 AM [mysql]<br>10:02:45 AM [mysql]<br>$11:45:38$ AM [Apache]<br>11:45:39 AM [mysql]<br>$11:45:40$ AM [mysql] |        | Attempting to start MySQL app<br>Status change detected: running<br>11:45:38 AM [Apache] Attempting to stop Apache (PID: 8064)<br>11:45:38 AM [Apache] Attempting to stop Apache (PID: 2596)<br>Status change detected: stopped<br>Attempting to stop MySQL app<br>Status change detected: stopped |                |       |        |      |                   | $\wedge$       |  |  |
| $\epsilon$                       |                                                                                                    |        |                                                                                                    |                |       |        |      |                   | ⋗              |  |  |

**Gambar 4. 1** Aktivasi *database* dan *hosting* secara lokal pada komputer

Dapat dilihat pada gambar 4.1 terdapat daerah yang ditandai dengan kolom berwarna merah terdapat Apache dan MySQL. Komponen tersebut merupakan hal yang dibutuhakan guna mengaktifkan *database* dan *hosting* secara lokal. Dengan menekan tombol *start* pada komponen tersebut makan sistem akan memulai aktivasi. Jika tulisan pada tombol berubah menjadi *stop* menandakan bahwa proses aktivasi telah berhasil.

Setelah selesai melakukan aktivasi, *database* dan *server* dapat diakses melalui *web browser* dengan cara mengakses alamat <http://localhost:8080/phpmyadmin> sehingga akan muncul tampilan *database engine* seperti yang ditunjukkan pada gambar 4.2 di bawah ini.

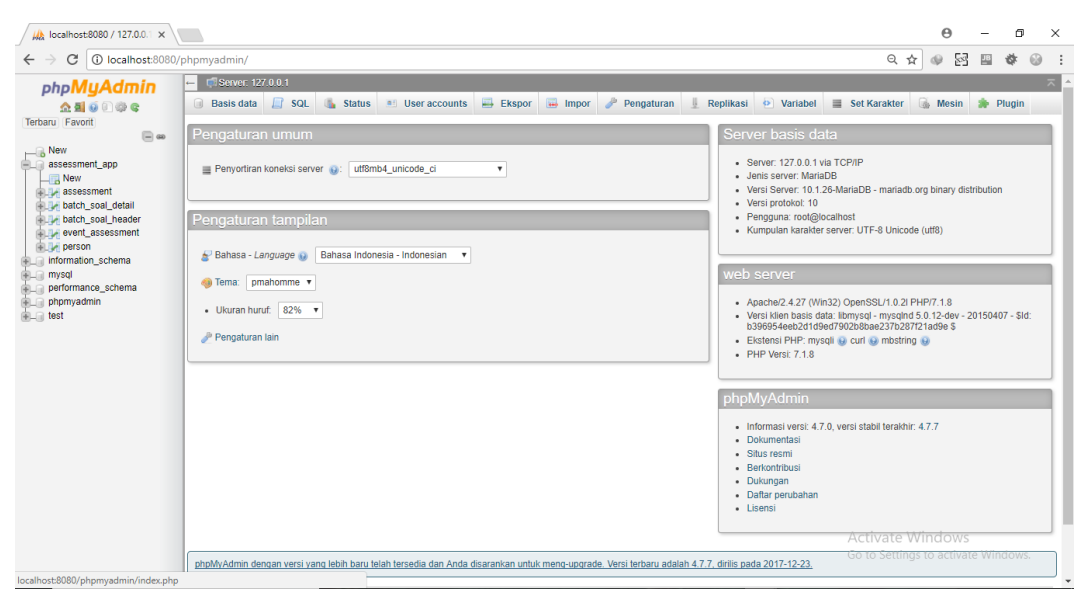

**Gambar 4. 2** *Database Engine Server*

*Database* yang dibuat untuk sistem ini dibuat dengan nama assessment\_app. *Database* ini terdiri dari 5 tabel yaitu; assessment, batch\_soal\_detail, batch\_soal\_header, event\_assessment, dan person seperti yang ditunjukkan pada gambar 4.3 di bawah ini.

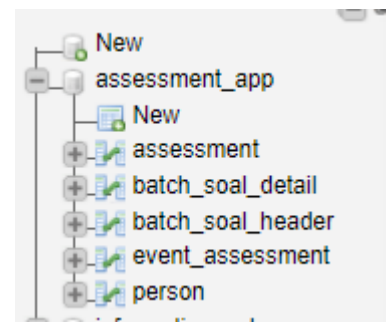

**Gambar 4. 3** *Database* dan Tabel Sistem

Setiap tabel memiliki fungsi sebagai penyimpanan data yang berbeda. Tabel assessment digunakan sebgai penyimpan data *assessment* yang telah dibuat oleh instruktur. Tabel batch\_soal\_header digunakan sebagai penyimpanan data *batch*  soal yang telah dibuat instruktur. Tabel batch\_soal\_detail berisi data soal yang berhubungan dengan tabel batch\_soal\_header. Tabel event\_assessment berisi data hasil *assessment* yang telah dikerjakan oleh siswa. Tabel person berisi data siswa dan instruktur yang digunakan sebagai identitas untuk *login.*

|        | #            | <b>Nama</b>                  | <b>Jenis</b> | Penyortiran                   |              | <b>Atribut Kosong Bawaan</b> | Komentar Ekstra Tindakan |                                                                                        |  |
|--------|--------------|------------------------------|--------------|-------------------------------|--------------|------------------------------|--------------------------|----------------------------------------------------------------------------------------|--|
| $\Box$ |              | $ID \n\circledcirc$          |              | varchar(50) latin1 swedish ci | Tidak        | Tidak ada                    |                          | Ubah @ Hapus vLainnya                                                                  |  |
|        | $\mathbf{2}$ | <b>NAMA ASSESSMENT</b>       |              | varchar(50) latin1 swedish ci | Tidak        | Tidak ada                    |                          | <b><i>A</i></b> Ubah <b>a</b> Hapus <del><math>\blacktriangledown</math></del> Lainnya |  |
|        | 3            | <b>TANGGAL MULAI</b>         | datetime     |                               | Tidak        | <b>CURRENT TIMESTAMP</b>     |                          | <b><i>A</i></b> Ubah <b>a</b> Hapus <del>▼</del> Lainnya                               |  |
|        | 4            | AKTIF SAMPAI DENGAN          | datetime     |                               | Tidak        | Tidak ada                    |                          | <b><i>A</i></b> Ubah <b>a</b> Hapus <del>▼</del> Lainnya                               |  |
| u      | 5            | DURASI PENGERJAAN            | int(11)      |                               | Tidak        | Tidak ada                    |                          | Ubah @ Hapus v Lainnya                                                                 |  |
|        | 6            | <b>JUMLAH SOAL</b>           | int(11)      |                               | <b>Tidak</b> | Tidak ada                    |                          | <b><i>A</i></b> Ubah <b>a</b> Hapus <del>V</del> Lainnya                               |  |
|        |              | MATA KULIAH                  |              | varchar(50) latin1 swedish ci | Tidak        | Tidak ada                    |                          | <b><i>O</i></b> Ubah <b>O</b> Hapus <b><math>\blacktriangledown</math></b> Lainnya     |  |
| $\Box$ | 8            | <b>ENROLLMENT CODE</b>       |              | varchar(50) latin1 swedish ci | Tidak        | Tidak ada                    |                          | <b><i>A</i></b> Ubah <b>a</b> Hapus <del>▼</del> Lainnya                               |  |
| $\Box$ | 9            | <b>ID INSTRUKTUR.</b>        |              | varchar(30) latin1 swedish ci | <b>Tidak</b> | Tidak ada                    |                          | Ubah Hapus vLainnya                                                                    |  |
|        | 10           | ID BATCH SOAL HEADER int(11) |              |                               | <b>Tidak</b> | Tidak ada                    |                          | <b><i>⊘</i> Ubah ⊙ Hapus <math>\blacktriangledown</math> Lainnya</b>                   |  |
|        |              |                              |              |                               |              |                              |                          |                                                                                        |  |

**Gambar 4. 4** Tabel assessment

Gambar 4.4 menunjukkan kolom yang ada pada tabel assessment. Tabel ini terdiri dari kolom ID sebagai *primary key*, kolom ID\_INSTRUKTUR dan ID\_BATCH\_SOALHEADER sebagai *foreign key*. Kolom *foreign key*  ID\_INSTRUKTUR menandakan bahwa adanya relasi antar tabel assessment dengan tabel person. Sedangkan adanya kolom *foreign key* 

#### ID\_BATCH\_SOAL\_HEADER menandakan adanya relasi antar tabel ini dengan

tabel batch soal header.

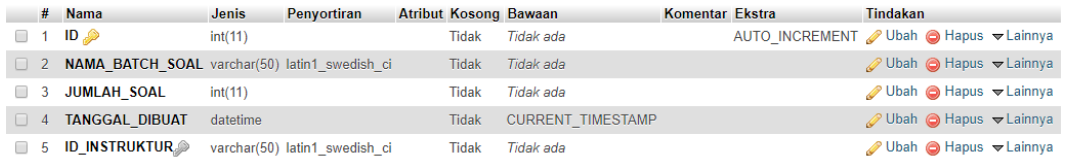

Gambar 4.5 Tabel batch soal header

Gambar 4.5 menunjukkan kolom yang terdapat pada tabel batch\_soal\_header. Terdapat kolom ID sebagai *primary key* dan ID\_INSTRUKTUR sebagai *foreign key* yang menandakan bahwa tabel ini terelasi dengan tabel person.

|                 | $#$ Nama            | <b>Jenis</b> | Penvortiran                     | Atribut Kosong Bawaan Komentar Ekstra |       |           |  | Tindakan                                                     |
|-----------------|---------------------|--------------|---------------------------------|---------------------------------------|-------|-----------|--|--------------------------------------------------------------|
| $\Box$ 1        | $ID \n\circledcirc$ | int(11)      |                                 |                                       | Tidak | Tidak ada |  | AUTO INCREMENT / Ubah ● Hapus / Kunci Utama ij Unik vLainnya |
|                 | $\Box$ 2 SOAL       |              | varchar(1000) latin1 swedish ci |                                       | Tidak | Tidak ada |  | Ubah ● Hapus A Kunci Utama T Unik VLainnya                   |
| $\Box$ 3 A      |                     |              | varchar(500) latin1 swedish ci  |                                       | Tidak | Tidak ada |  | O Ubah ● Hapus A Kunci Utama iji Unik v Lainnya              |
| $\Box$ 4 B      |                     |              | varchar(500) latin1 swedish ci  |                                       | Tidak | Tidak ada |  | Ubah ● Hapus Akunci Utama Ti Unik v Lainnya                  |
| $\Box$ 5 $\Box$ |                     |              | varchar(500) latin1 swedish ci  |                                       | Tidak | Tidak ada |  | O Ubah ● Hapus A Kunci Utama iji Unik v Lainnya              |
| $\Box$ 6 D      |                     | varchar(500) | latin1 swedish ci               |                                       | Tidak | Tidak ada |  | Ubah ● Hapus A Kunci Utama T Unik VLainnya                   |
| $\blacksquare$  | <b>JAWABAN</b>      | varchar(1)   | latin1 swedish ci               |                                       | Tidak | Tidak ada |  | O Ubah ● Hapus A Kunci Utama iji Unik v Lainnya              |
| $\Box$ 8        | ID HEADER int(11)   |              |                                 |                                       | Tidak | Tidak ada |  | ⊘ Ubah ● Hapus A Kunci Utama Ti Unik VLainnya                |

**Gambar 4.6** Tabel batch soal detail

Gambar 4.6 di atas menunjukkan kolom yang ada pada tabel batch\_soal\_detail. Tabel ini merupakan rincian dari tabel batch\_soal\_header yang ditunjukkan pada gambar 4.5. Ditandai dengan kolom ID\_HEADER sebagai *foreign key* yang menunjukkan bahwa tabel ini terelasi dengan tabel batch\_soal\_header.

|  | # Nama                                         | <b>Jenis</b> | Penvortiran                    |       |           | Atribut Kosong Bawaan Komentar Ekstra | Tindakan                                                                  |
|--|------------------------------------------------|--------------|--------------------------------|-------|-----------|---------------------------------------|---------------------------------------------------------------------------|
|  | $\Box$ 1 ID $\Diamond$                         | int(11)      |                                | Tidak | Tidak ada |                                       | AUTO INCREMENT / Ubah ● Hapus A Kunci Utama U Unik v Lainnya              |
|  | $\Box$ 2 ID SISWA $\gg$                        |              | varchar(100) latin1 swedish ci | Tidak | Tidak ada |                                       | <b><i>A</i></b> Ubah ● Hapus A Kunci Utama ■ Unik <del>&gt;</del> Lainnya |
|  | 3 ID_ASSESSMENT varchar(100) latin1 swedish ci |              |                                | Tidak | Tidak ada |                                       | Ubah Hapus Nunci Utama Ti Unik Valinnya                                   |
|  | $\Box$ 4 <b>SKOR</b>                           | int(11)      |                                | Tidak | Tidak ada |                                       | <b><i>A</i></b> Ubah ● Hapus A Kunci Utama ■ Unik <del>&gt;</del> Lainnya |

**Gambar 4. 7** Tabel event assessment

Gambar 4.7 menunjukkan kolom yang ada pada tabel event\_assessment. Tabel ini merupakan tabel yang digunakan untuk menyimpan data hasil pekerjaan atau skor *assessment* siswa. Tabel ini terelasi dengan tabel person dan assessment yang ditandai dengan adanya kolom ID\_SISWA dan ID\_ASSESSMENT sebagai

*foreign key.*

|        | $#$ Nama                                    | <b>Jenis</b> | Penyortiran                    |       |             | Atribut Kosong Bawaan Komentar Ekstra Tindakan |  |                                                                                                    |
|--------|---------------------------------------------|--------------|--------------------------------|-------|-------------|------------------------------------------------|--|----------------------------------------------------------------------------------------------------|
|        | $\Box$ 1 ID $\Diamond$                      |              | varchar(100) latin1 swedish ci | Tidak | Tidak ada   |                                                |  | Ubah @ Hapus @ Kunci Utama Unik Al Indeks v Lainnya                                                                 |
|        | $\Box$ 2 NAMA                               |              | varchar(100) latin1 swedish ci | Ya    | <b>NULL</b> |                                                |  | <b><i>O</i></b> Ubah ● Hapus A Kunci Utama ■ Unik ■ Indeks <del>&gt;</del> Lainnya                                  |
|        | $\Box$ 3 PASS                               |              | varchar(10) latin1 swedish ci  | Ya    | NULL.       |                                                |  | <b><i>A</i></b> Ubah <b>A</b> Hapus <b>A</b> Kunci Utama <b>T</b> Unik <b>A</b> Indeks $\blacktriangledown$ Lainnya |
|        | $\Box$ 4 <b>EMAIL</b>                       |              | varchar(100) latin1 swedish ci | Ya    | <b>NULL</b> |                                                |  | Ubah ● Hapus Akunci Utama D Unik Al Indeks V Lainnya                                                                |
|        | <b>5</b> ROLE                               |              | varchar(20) latin1 swedish ci  | Ya    | NULLI       |                                                |  | Ubah   Hapus Nunci Utama   Unik   Indeks v Lainnya                                                                  |
| $\Box$ | 6 NOMOR INDUK varchar(50) latin1 swedish ci |              |                                | Ya    | <b>NULL</b> |                                                |  | <b><i>A</i></b> Ubah  n Hapus  a Kunci Utama <b>u</b> Unik <b>A</b> Indeks <del>v</del> Lainnya                     |
|        |                                             |              |                                |       |             |                                                |  |                                                                                                    |

**Gambar 4. 8** Tabel person

Gambar 4.8 menunjukkan kolom yang ada pada tabel person. Tabel ini digunakan untuk menyimpan data siswa maupun instruktur yang akan digunakan sebgai identitas sekaligus otorisasi dan autentikasi. Data dibedakan berdasarkan *role-*nya yang ditandai dengan adanya kolom ROLE pada tabel ini.

#### **4.1.2 Web Service**

*Web service* pada sistem ini berupa RESTful *service* yang dibangun menggunakan PHP dengan memanfaatkan Slim *framework* yang berguna untuk mempermudah *routing* terhadap setiap fungsi berdasarkan alamat URI.

## \$app->get( pattern: "/assessment/get/assmnt id/{id}", function (\$request){ **Gambar 4. 9** Contoh penggunaan Slim *Framework* pada PHP

Gambar 4.9 menunjukkan salah satu cara penggunaan Slim *framework* di

PHP. Terdapat sintaks "*get"* yang menandakan bahwa fungsi tersebut berupa *method GET* atau fungsi yang digunakan untuk mengambil data. *Pattern* yang ada di dalamnya merupakan URI yang digunakan untuk *routing* terhadap fungsi yang dibuat. Setiap fungsi memiliki URI yang berbeda karena setiap fungsi memiliki *routing-*nya masing-masing.

Setiap fungsi yang dibuat untuk kebutuhan *service* bekerja degan cara melakukan eksekusi sintaks *query* dan merepresentasikan hasilnya ke dalam format JSON yang nantinya akan digunakan oleh *client.* Adapun contoh fungsi yang dimaksud dapat dilihat pada gambar 4.10 di bawah ini.

```
Sapp->get( pattern: '/assessment/get/instruktur id/{id}', function ($request){
     $id = $request->getAttribute('id');
     try{
         $db = getConnection();
         $query = "SELECT * FROM assessment WHERE ID INSTRUKTUR='$id'";
         \texttt{\$result = mysgli\_query(\$db,\$query) \texttt{or die(\$db{\texttt{--}}\texttt{error})\texttt{.}}\text{6data} = \text{array}()if (mysqli num rows($result)>0){
              while (srow = mysqli_fetch_assoc(sresult)) {
                  $data[] = $row;echo json_encode(array('ASSESSMENT'=>$data));
         \overline{1}} catch (PDOException $e) {
         echo '{"error":{"text":'. $e->getMessage() .'}}';
     \overline{1}H
```
**Gambar 4. 10** Contoh fungsi untuk *service* pada PHP

Agar *web service* dapat berjalan *file* PHP yang dibuat harus diletakkan pada direktori *server*. *Web Service* dapat diuji dengan menggunakan aplikasi *web debugging proxy*, salah satunya yaitu Fiddler. Adapun hasil pengujian menggunakan Fiddler ditunnjukkan pada gambar 4.11 di bawah ini.

|          |                 |              | Progress Telerik Fiddler Web Debugger                |                                               |                                                                                                    |                |                 | $\times$        |
|----------|-----------------|--------------|------------------------------------------------------|-----------------------------------------------|----------------------------------------------------------------------------------------------------|----------------|-----------------|-----------------|
|          |                 |              | File Edit Rules Tools View Help GET/book Ell GeoEdge |                                               |                                                                                                    |                |                 |                 |
|          |                 |              |                                                      |                                               | ■ WinConfig © + Replay X + D Go   ● Stream in Decode   Keep: All sessions + ⊕ Any Process & Find In Save   鷗 ⑦ 色 Browse + 全 Clear Cache A TextWizard   国 Tearoff   MSDN Search @                                                                                                    |                |                 | 图 Online X      |
| и        | Result Protocol |              | Host URL                                             |                                               | ① Statistics → Inspectors <i>+</i> AutoResponder <b>2</b> Composer → FiddlerScript <b>E</b> Log<br>$\Box$ Filters $\Box$ Timeline                                                                                                    |                |                 |                 |
| $\Box$ 1 | 200             | <b>HTTPS</b> |                                                      | www.fiddler2.com AJpdateCheck.aspx?isBet      | TextView<br>SyntaxView<br>WebForms<br><b>HexView</b><br>Auth<br>Cookies Raw<br><b>JSON</b><br>XML<br>Headers                                                                                                    |                |                 |                 |
| $A_{31}$ | 404             | <b>HTTP</b>  |                                                      | 192.168.43.141:8080 /service/index.php/batch  | GET http://192.168.43.141:8080/service/index.php//assessment/get/instruktur_id/hani HTTP/1.1                                                                                                    |                |                 |                 |
| 4932     | 200             | <b>HTTP</b>  |                                                      | 192.168.43.141:8080 /service/index.php//asses | User-Agent: Fiddler<br>Host: 192.168.43.141:8080<br>Content-Length: 3585                                                                                                    |                |                 |                 |
|          |                 |              |                                                      |                                               | ["ID":0, "NAMA_BATCH_SOAL": "Java", "JUMLAH_SOAL":15, "ID_INSTRUKTUR": "han1", "BATCH_SOAL_DETAIL": ["BATCH_SOAL_DETAIL": [{"ID":0, "SOAL": "Diar<br>$\overline{\phantom{a}}$                                                                                                    |                |                 |                 |
|          |                 |              |                                                      |                                               | Find (press Ctrl+Enter to highlight all)                                                                                                    |                | View in Notepad |                 |
|          |                 |              |                                                      |                                               |                                                                                                    |                |                 |                 |
|          |                 |              |                                                      |                                               | Transformer<br>TextView SyntaxView<br>ImageView<br><b>HexView</b><br>WebView<br>Auth<br>Caching<br>Cookies<br>Raw<br><b>Headers</b><br><b>JSON</b>                                                                                                    | XML            |                 |                 |
|          |                 |              |                                                      |                                               | ("ASSESSMENT": [("ID":"ASSMNT-5a3bdd12948ee", "NAMA ASSESSMENT": "Latihan java", "TANGGAL MULAI":"2017-12-21 23:10:58", "<br>EP AKTIF SAMPAI DENGAN": "2017-12-22 23:10:38", "DURASI PENGERJAAN": "100", "JUMLAH SOAL": "10", "MATA KULIAH": "Java", "ENROLLMENT CODE": "<br>EV ENR-Sa3bdd12948e9", "ID INSTRUKTUR": "hani", "ID BATCH SOAL HEADER": "19"}, {"ID": "ASSNNT-5a3c9c397c269", "NAMA ASSESSMENT": "Percobaan<br>EP Selanjutnya", "TANGGAL MULAI": "2017-12-22 12:46:33", "AKTIF SAMPAI DENGAN": "2017-12-25 12:46:12", "DURASI PENGERJAAN": "30", "<br>EP JUMIAH SOAL":"10", "MATA KULIAH":"Jva", "ENROLLMENT CODE":"ENR-5a3c9c297c263", "ID INSTRUKTUR":"hani", "ID BATCH SOAL HEADER":"19"}}}<br><b>Activate Windows</b> |                |                 |                 |
|          |                 |              |                                                      |                                               | QuickFind<br>0:0<br>Go to Settings to                                                                                                    | Find & Replace |                 | <b>Readonly</b> |
|          |                 |              | ckExec] ALT+O > type HELP to learn more              |                                               |                                                                                                    |                |                 |                 |

**Gambar 4. 11** Hasil pengujian *web service* menggunakan Fiddler

Pengujian *web service* dilakukan dengan melakukan *request* terhadap alamat URI

[http://192.168.43.141:8080/service/index.php//assessment/get/instruktur\\_id/hani.](http://192.168.43.141:8080/service/index.php/assessment/get/instruktur_id/hani)

Alamat URI tersebut dihasilkan dari gabungan antara alamat IP *server, port* yang digunakan, direktori *file* PHP pada *server*, dan URI yang digunakan sebagai *routing* terhadap fungsi yang dituju. Hasil pengujian dapat dilihat dari *response* yang ditentukan dengan *result code*, apabila hasilnya 200 maka *request* mendapatkan *response* sesuai dengan yang diharapkan. Adapun isi pesan dari *response* yaitu berupa bentuk kembalian JSON dapat dilihat pada gambar 4.12 dibawah ini.

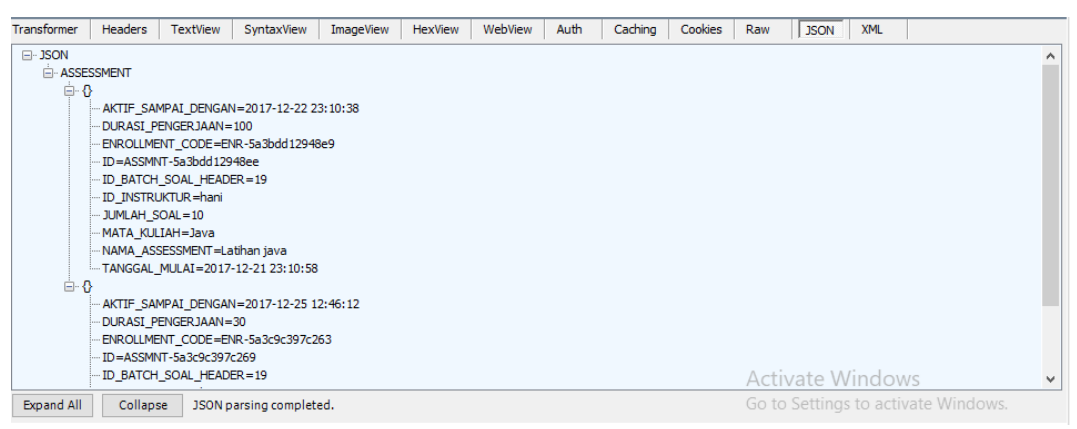

**Gambar 4. 12** Isi pesan dari *response* yang merupakan data dalam bentuk JSON

Data JSON tersebutlah yang nantinya akan diolah di bagian *client*. Dengan memanfaatkan sebuah *library,* yaitu Retrofit pengelolaan data dalam bentuk JSON pada *client* akan lebih mudah. *Library* ini bekerja dengan cara melakukan proses *request* dan *response* berdasarkan fungsi yang dibuat dalam sebuah *class interface*. Gambar 4.13 di bawah menunjukkan contoh *class interface* yang dimaksud.

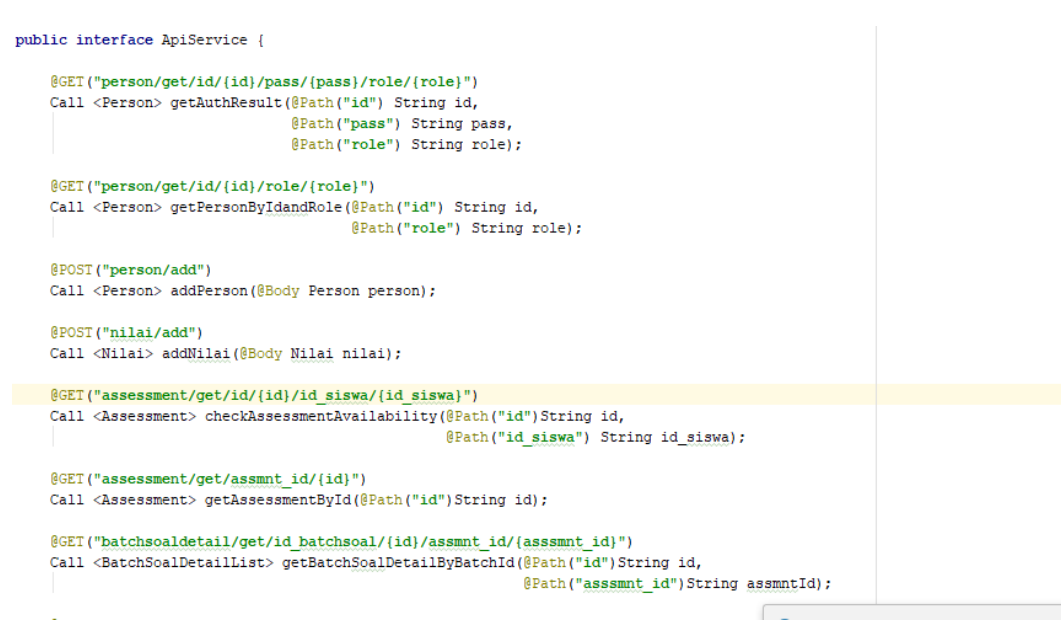

**Gambar 4. 13** *Class interface* yang berisi fungsi untuk memanggil *service*

Setiap fungsi yang dibuat ditambahkan dengan sebuat anotasi di atasnya. Anotasi tersebut merupakan penanda jenis *request method* sekaligus *routing* menuju *resource* yang dituju. Bisa dilihat pada gambar 4.13 di atas. Terdapat sintaks yang berupa anotasi @GET yang menandakan bahwa fungsi tersebut memiliki tipe *request method GET* atau mengambil data. Adapun anotasi lainnya yaitu @PUT untuk fungsi memperbarui data, @POST untuk fungsi menambah data, dan @DELETE untuk fungsi menghapus data. Di dalam anotasi tersebut terdapat sebuah URI *template* yang akan dikombinasikan dengan *base address* sehingga terbentuk alamat URI yang sesuai yang akan digunakan oleh sistem untuk melakukan proses *request.*

*Base address* merupakan potongan alamat yang konsisten digunakan pada saat proses *request* berisi alamat *server* dan direktori dari *service*. Definisi dari *base address* ini dilakukan pada kelas terpisah seperti yang ditunjukkan pada gambar 4.14 di bawah ini.

```
public class ApiUtils {
    private ApiUtils() {}
    private static final String baseURL="http://192.168.43.141:8080/service/index.php/";
   // private static final String baseURL="http://10.69.8.39:8080/service/index.php/";
    //private static final String baseURL="http://10.89.10.123:8080/service/index.php/";
     public static ApiService getAPIService() {
         return RetrofitClient.getClient(baseURL).create(ApiService.class);
    \overline{\phantom{a}}Ĥ.
\overline{\phantom{a}}
```
#### **Gambar 4. 14** kelas ApiUtils

Gambar 4.14 menunjukkan kelas ApiUtils. Kelas ini digunakan sebagai definisi *base address* atau pada gambar dituliskan sebagai variabel baseURL. Pada kelas ini juga terdapat sebuah *method* statis yang nantinya akan digunakan untuk menggabungkan *base address* dengan URI *template*. *Method* tersebut memanggil sebuah kelas yaitu RetrofitClient. Kelas ini berisi definisi dari *library* Retrofit dan batasan atau konfigurasi dari penggunaan *library* ini. Adapun isi dari kelas tersebut bisa dilihat pada gambar 4.15 di bawah ini.

public class RetrofitClient {

```
private static Retrofit retrofit = null;
    public static Retrofit getClient (String baseUrl) {
        Gson qson = new GsonBuilder().setDateFormat("yyyy-MM-dd HH:mm:ss")
                .setLenient()
                . create()if (retrofit==null) {
            retr of it = new Retrofit.Builder().baseUrl(baseUrl)
                    .addConverterFactory(GsonConverterFactory.create(gson))
                    .client (getCli())
                    .buid();
        j,
        return retrofit;
    private static OkHttpClient getCli(){
        \verb|httploggingInterceptor| interceptor = new HttpLoggingInterceptor ();
        interceptor.setLevel(HttpLoggingInterceptor.Level.BODY);
OkHttpClient client =new OkHttpClient.Builder()
                .addInterceptor(interceptor)
                .connectTimeout(50, TimeUnit.SECONDS)
                .readTimeout(50, TimeUnit.SECONDS)
                .build();
        return client;
    \overline{\mathbf{1}}
```
**Gambar 4. 15** Kelas RetrofitClient

#### **4.1.3 Aplikasi** *Desktop* **Instruktur**

Implementasi pada aplikasi untuk instruktur dilakukan dengan menggunakan bahasa pemrograman Java dalam bentuk desktop. Aplikasi yang digunakan adalah NetBeans IDE yang merupakan produk *open source* milik Oracle. Berikut adalah tampilan antarmuka dari aplikasi instruktur.

**A.** *Form Login* 

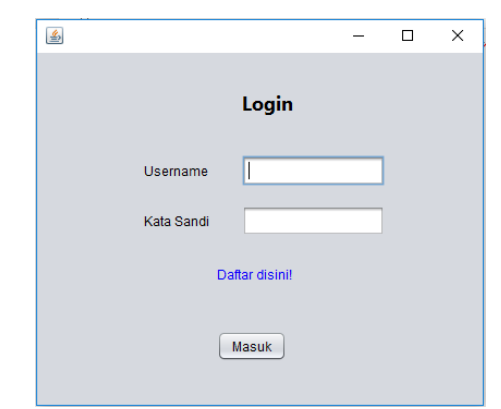

**Gambar 4. 16** *Form Login* untuk Instruktur

Gambar 4.16 di atas menunjukkan *Form Login* yang digunakan untuk instruktur melakukan proses autentikasi dan otorisasi. Dari *form* ini juga terdapat teks *link* menuju *form* daftar.

**B.** *Form* **Daftar**

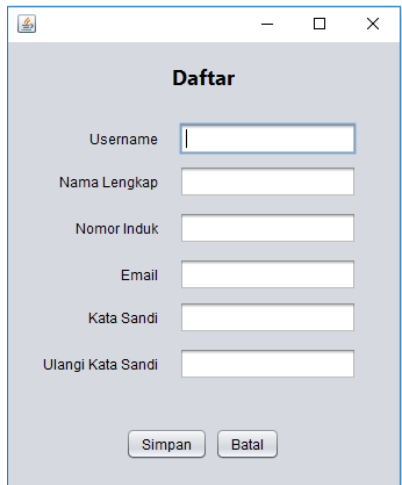

**Gambar 4. 17** *Form* Daftar

Gambar 4.17 di atas adalah tampilan dari *form* daftar yang digunakan oleh *user* agar dapat mendaftarkan dirinya sebagai instruktur.

## **C.** *Form* **Ubah Profil**

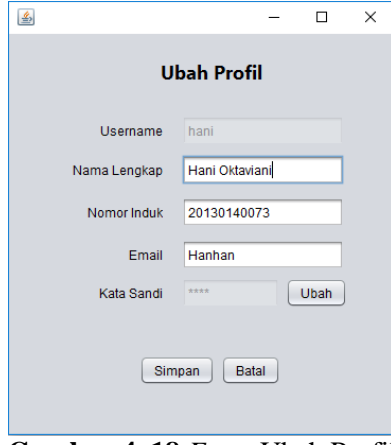

**Gambar 4. 18** *Form* Ubah Profil

Gambar 4.18 di atas adalah tampilan ubah profil yang digunakan oleh

instruktur untuk mengubah data diri.

### **D.** *Form* **Ubah Kata Sandi**

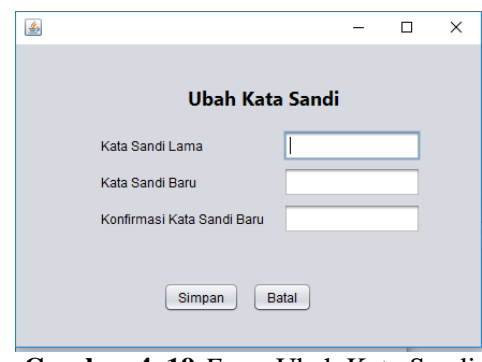

**Gambar 4. 19** *Form* Ubah Kata Sandi

Gambar 4.19 di atas merupakan tampilan ubah kata sandi yang digunakan oleh instruktur apabila ingin mengubah kata sandi.

**E.** *Form* **Utama** *Tab Assessment*

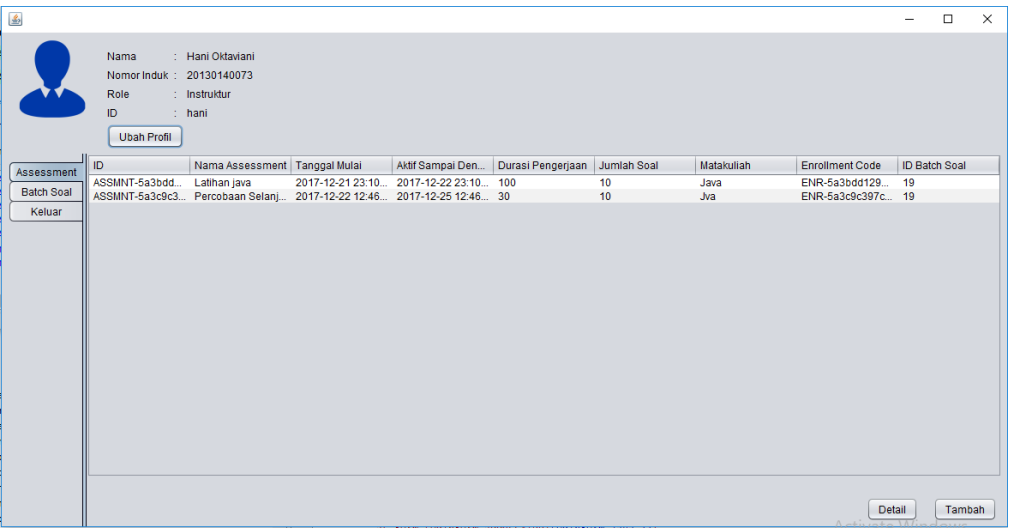

**Gambar 4. 20** Tampilan Utama Bagian *Assessment*

Gambar 4.20 di atas menujukkan tampilan utama bagian *assessment* yang menyajikan data *assessment* yang telah dibuat dan ditampilkan dalam bentuk tabel.

| 鱼                       |                                                                                                    |                 |                              |             | $\overline{\phantom{0}}$ | $\Box$ | $\times$ |
|-------------------------|----------------------------------------------------------------------------------------------------|-----------------|------------------------------|-------------|--------------------------|--------|----------|
|                         | : Hani Oktaviani<br>Nama<br>Nomor Induk : 20130140073<br>Role<br>: Instruktur<br>ID.<br>$\therefore$ hani |                 |                              |             |                          |        |          |
|                         | <b>Ubah Profil</b>                                                                                        |                 |                              |             |                          |        |          |
| <b>ID</b><br>Assessment |                                                                                                    | Nama Batch Soal | <b>Tanggal Dibuat</b>        | Jumlah Soal |                          |        |          |
|                         | 15                                                                                                    | Java            | Thu Dec 21 22:35:31 ICT 2017 | 15          |                          |        |          |
| <b>Batch Soal</b>       | 16                                                                                                    | Java            | Thu Dec 21 22:45:40 ICT 2017 | 15          |                          |        |          |
| 17<br>Keluar            |                                                                                                    | Java            | Thu Dec 21 22:47:21 ICT 2017 | 6           |                          |        |          |
|                         | 18                                                                                                    | Java Jadi       | Thu Dec 21 22:55:29 ICT 2017 | 15          |                          |        |          |
|                         | 19                                                                                                    | Java FIX        | Thu Dec 21 23:05:06 ICT 2017 | 15          |                          |        |          |
|                         |                                                                                                    |                 |                              |             |                          |        |          |
|                         |                                                                                                    |                 |                              | Detail Soal |                          | Tambah |          |

**F.** *Form* **Utama** *Tab Batch* **Soal**

**Gambar 4. 21** Tampilan Utama Bagian *Batch* Soal

Instruktur dapat melihat daftar batch soal yang telah dibuat pada tampilan utama bagian batch soal seperti yang ditunjukkan pada gambar 4.21 di atas.

## **G.** *Form* **Utama** *Tab* **Keluar**

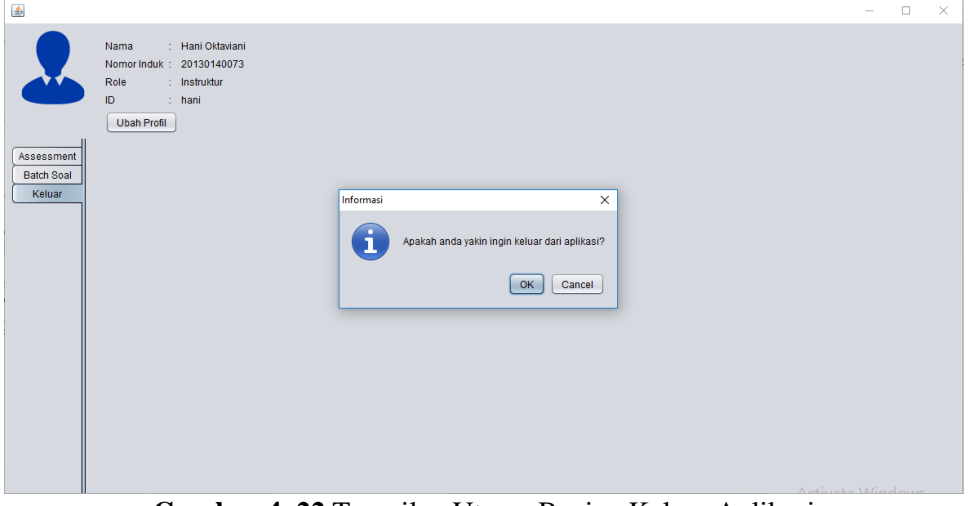

**Gambar 4. 22** Tampilan Utama Bagian Keluar Aplikasi

Ketika *user* akan keluar dari aplikasi, pada tampilan utama terdapat *tab*  keluar. Ketika *tab* tersebut dipilih maka akan muncul dialog yang akan mengkonfirmasi *user* akan keluar atau tidak seperti yang ditunjukkan pada gmabar 4.22 diatas.

### **H.** *Form Detail Assessment*

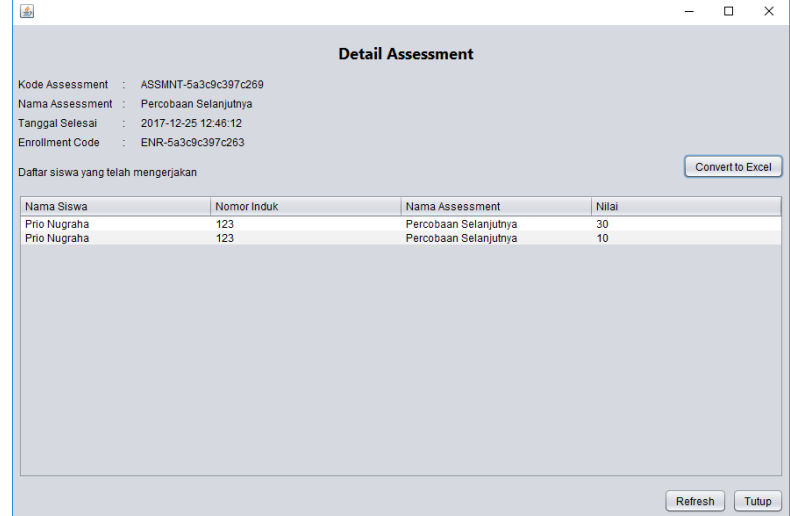

**Gambar 4. 23** Tampilan *Detail Assessment*

Gambar 4.23 di atas merupakan tampilan dari *detail assessment* yang berisi rincian suatu *assessment*. Dalam tampilan ini juga terdapat daftar siswa yang telah mengikuti *assessment* tersebut.

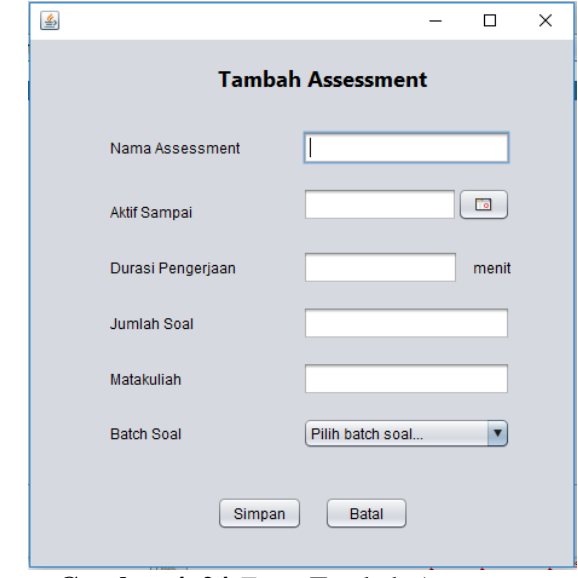

**I.** *Form* **Tambah** *Assessment*

**Gambar 4. 24** *Form* Tambah *Assessment*

Gambar 4.24 di atas menunjukkan *form* tambah *assessment* yang

digunakan *user* untuk membuat *assessment* baru.

**J.** *Form Detail Batch* **Soal**

|                                                   |                              |                      |                      | <b>Detail Soal</b>    |         |     |                  |
|---------------------------------------------------|------------------------------|----------------------|----------------------|-----------------------|---------|-----|------------------|
| Nama Batch Soal                                   | <b>Java FIX</b>              |                      |                      |                       |         |     |                  |
| <b>Tanggal Dibuat</b>                             | Thu Dec 21 23:05:06 ICT 2017 |                      |                      |                       |         |     |                  |
|                                                   |                              |                      |                      |                       |         |     |                  |
| $\mathcal{F}^{\mathcal{A}}$<br><b>Jumlah Soal</b> | 19                           |                      |                      |                       |         |     | Refresh          |
|                                                   |                              |                      |                      |                       |         |     |                  |
| Soal                                              | A                            | B                    | $\mathbf C$          | D                     | Jawaban | ID  | <b>ID HEADER</b> |
| Diantara perintah                                 | System.out.println           | System.Out.println   | System.out.Printl    | System.out.Printl     | А       | 108 | 19               |
| Sintaks java untuk java                           |                              | <i>iavac</i>         | <i>iavaclass</i>     | iavax                 | B       | 109 | 19               |
| System vang berg                                  | System.in.                   | System.out.          | System.err           | System.exit           | B       | 110 | 19               |
| Hasil kompilasi d                                 | File BAK                     | <b>File Bytecode</b> | File executable      | File class            | B       | 111 | 19               |
| Fungsi method Sy                                  | Mengirimkan kelu             | Menangani pemb       | Menampilkan pes      | Menangani suatu       | B       | 112 | 19               |
| Diantara pernyata                                 | Polymorphisme                | Encapsulation        | Multiple inheritance | Single Inheritance    | c       | 113 | 19               |
| Arsitektur java van                               | $.12$ SF                     | J2MF                 | 12FF                 | J2FM                  | B       | 114 | 19               |
| Berikut adalah pe 3 One                           |                              | $O$ 3ne              | S13h                 | B <sub>3</sub> Ta     | Ä       | 115 | 19               |
| Method yang digu                                  | parselnt()                   | converselnt()        | Cint()               | Changelnt()           | A       | 116 | 19               |
| Diantara pernyata                                 | int data =Buffered           | int data =Buffered   | int data=(new Inte   | $int data = (new Int$ | D       | 117 | 19               |
| Berikut ini vang ter                              | Boolean                      | character            | byte                 | Double                | c       | 118 | 19               |
| Berikut ini yang ter float                        |                              | Character            | short                | int                   | B       | 119 | 19               |
| Keyword vang dig                                  | protected                    | private              | public               | final                 | D       | 120 | 19               |
| Apa vang akan ter All:14                          |                              | All:10               | All: 15              | All: 9                | c.      | 121 | 19               |
| Method yang digu                                  | equal()                      | concat()             | $l$ ength $()$       | equals()              | D       | 122 | 19               |
|                                                   |                              |                      |                      |                       |         |     |                  |
|                                                   |                              |                      |                      |                       |         |     |                  |
|                                                   |                              |                      |                      |                       |         |     |                  |

**Gambar 4. 25** *Form Detail* Soal

Gambar 4.25 di atas menunjukkan tampilan *detail* soal yang berisi rincian dari *batch* soal.

## **K.** *Form* **Tambah** *Batch* **Soal**

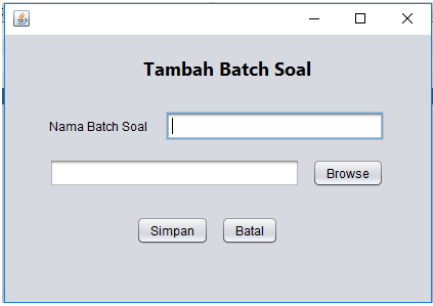

**Gambar 4. 26** *Form* Tambah *Batch* Soal

Gambar 4.26 menunjukkan tampilan tambah *batch* soal yang digunakan

oleh instruktur untuk membuat *batch* soal baru.

## **L.** *Form* **Ubah Soal**

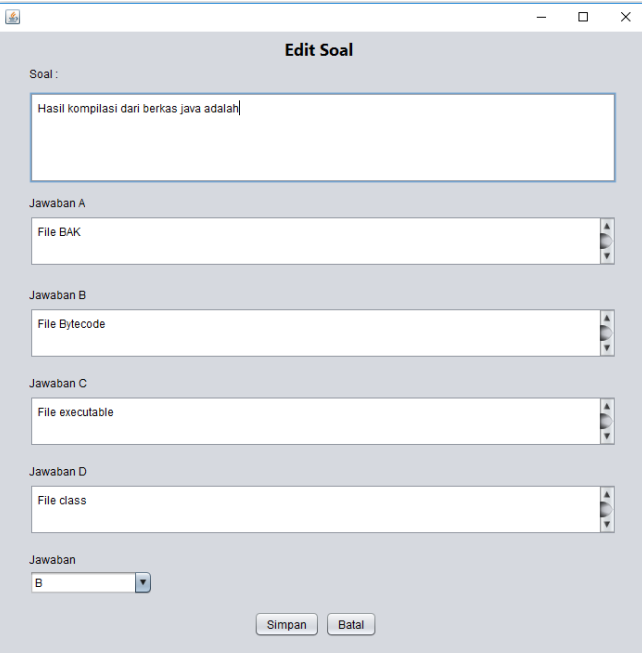

**Gambar 4. 27** *Form* Ubah Soal

Gambar 4.27 menunjukkan tampilan ubah soal yang digunakan oleh instruktur untuk mengubah isi soal.

## **4.1.4 Aplikasi** *Mobile* **Siswa**

## **A.** *Login Activity*

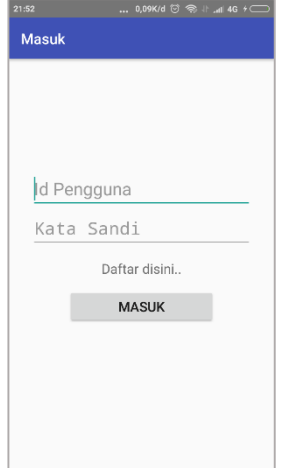

**Gambar 4. 28** *Login Activity*

Gambar 4.28 merupakan tampilan *login activity* yang digunakan oleh siswa untuk melakukan proses autentikasi dan otorisasi.

## **B. Daftar** *Activity*

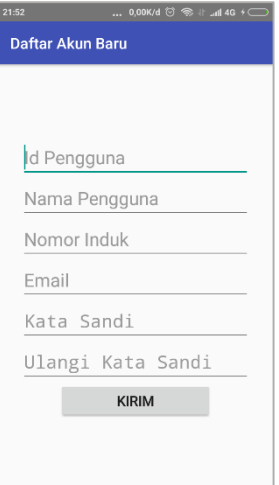

**Gambar 4. 29** Daftar *Activity*

Gambar 4.29 merupakan tampilan daftar *activity* yang digunakan oleh

siswa untuk melakukan proses registrasi akun baru.

#### **C.** *Main Activity*

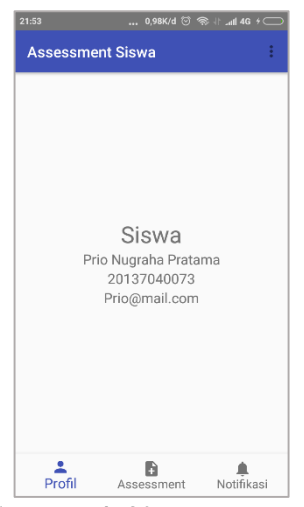

**Gambar 4. 30** *Main Activity*

Gambar 4.30 merupakan tampilan *main activity* yang pertama ditampilkan oleh sistem setelah berhasil melalui proses autentikasi dan otorisasi.

### **D. Ubah Profil** *Activity*

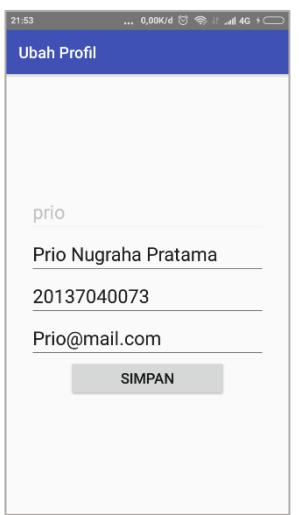

**Gambar 4. 31** Ubah Profil *Activity*

Gambar 4.31 merupakan tampilan ubah profil *activity* yang digunakan siswa untuk mengubah profil.

**E. Ubah Kata Sandi** *Activity*

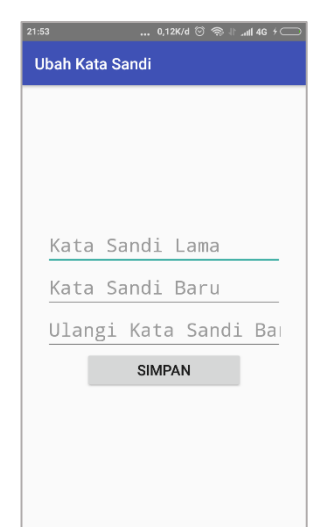

**Gambar 4. 32** Ubah Kata Sandi *Activity*

Gambar 4.32 adalah tampilan *activity* ubah kata sandi yang digunakan

oleh siswa untuk untuk mengubah kata sandi.

## **F.** *Main Activity* **(***Tab Assessment***)**

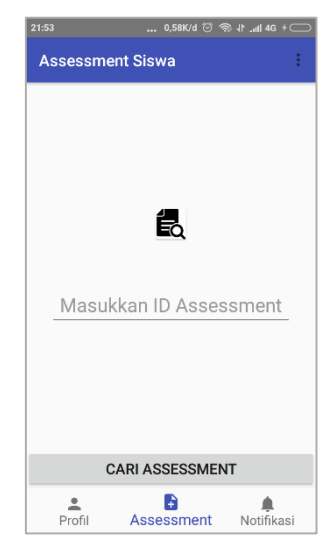

**Gambar 4. 33** *Main Activity* (*Tab Assessment*)

Gambar 4.33 merupakan tampilan *main activity* bagian *assessment* yang

digunakan siswa untuk mencari *assessment* yang akan dikerjakan.

**G.** *Main Activity* **(***Tab* **Nilai)**

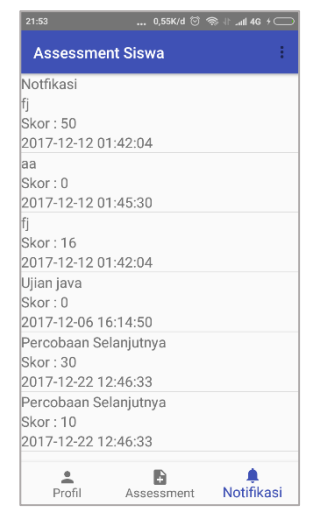

**Gambar 4. 34** *Main Activity* (*Tab* Nilai)

Gambar 4.34 merupakan tampilan *main activity* bagian nilai yang menampilkan seluruh nilai dari *assessment* yang pernah dikerjakan oleh siswa tersebut.

#### **H. Cek** *Enrollment Activity*

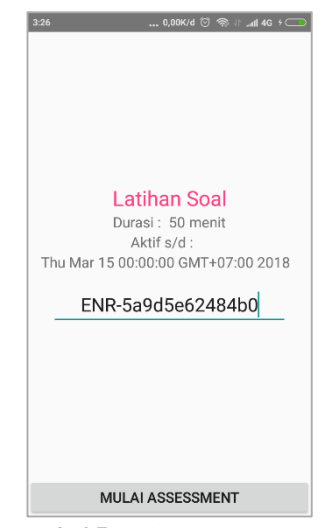

**Gambar 4. 35** Cek Enrollment Activity

Gambar 4.35 merupakan tampilan cek *enrollment* yang akan muncul

setelah melalui proses pencarian *assessment.*

**I. Kerjakan Soal** *Activity*

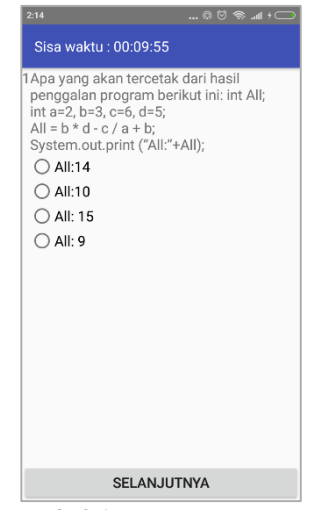

**Gambar 4. 36** Kerjakan Soal Activity

Gambar 4.36 diatas menunjukkan tampilan yang digunakan siswa untuk mengerjakan soal.

## **4.2 Pengujian Aplikasi**

Metode pengujian yang dilakukan oleh peneliti adalah Metode Black Box Testing. Peneliti melakukan serangkaian pengujian terhadap aplikasi baik untuk siswa maupun instruktur dengan cara menguji setiap fungsi dan melihat kesesuaian fungsi dengan kebutuhan sistem. Apabila hasil sudah sesuai dengan kebutuhan, maka pengujian terhadap fungsi tersebut telah berhasil dan fungsi sudah memenuhi persyaratan sistem. Adapun tabel hasil pengujian telah disajikan pada tabel 4.1 dan 4.2 dibawah ini.

# **A. Aplikasi** *Desktop* **Instruktur**

| N <sub>o</sub> | Skenario Pengujian                                                                                                    | <b>Test Case</b>                                                                                                    | Hasil yang Diharapkan                       | Hasil Pengujian                                                                                                    | Kesimpulan |
|----------------|----------------------------------------------------------------------------------------------------|----------------------------------------------------------------------------------------------------|---------------------------------------------|----------------------------------------------------------------------------------------------------|------------|
|                | Masuk ke form utama<br>melalui<br>proses<br>autentikasi<br>dan<br>otorisasi dengan ID<br>dan Kata Sandi yang<br>valid. | $\qquad \qquad \Box$<br>$\boldsymbol{\times}$<br>Login<br>hani<br>Username<br>$\begin{array}{ c c }\hline \textbf{xxxx} \hline \end{array}$<br>Kata Sandi<br>Daftar disini!<br>Masuk | menampilkan<br>Sistem<br><i>form</i> utama. | Informasi : Informasi<br>$\times$<br>User yang anda masukkan salah atau belum terdaftar!<br>OK                                                                                                    | Gagal      |
|                | Masuk ke form utama<br>melalui<br>proses<br>autentikasi<br>dan<br>otorisasi dengan ID<br>dan Kata Sandi yang<br>valid. | $- \quad \  \  \Box \quad \  \  \times$<br>Login<br>hani<br>Username<br>$x \times x$<br>Kata Sandi<br>Daftar disini!<br>Masuk                                                        | menampilkan<br>Sistem<br>form utama.        | $ \Box$ $\times$<br>Nämä Assessment Tanggal Mulai – Aktf Samgal Den.   Durasi Pengerjaan   Armian Soal – Mutakaliah<br>SMNT-5a3hot. Ludhan java – 2017-12-21 22: Mb – 2017-22-22 23: 10. – 10. – 10. – 10. – 20. – 10. – 20. – 20. –<br>SMNT-5a3otti<br>Enrolment Code   ID Balth Soal<br>  ENR-Saltbdd128   19<br>  ENR-Saltbld127c   19<br>Butch Boat<br>Detail Tambah | Berhasil   |

**Tabel 4. 1** Pengujian Aplikasi *Desktop* Instruktur

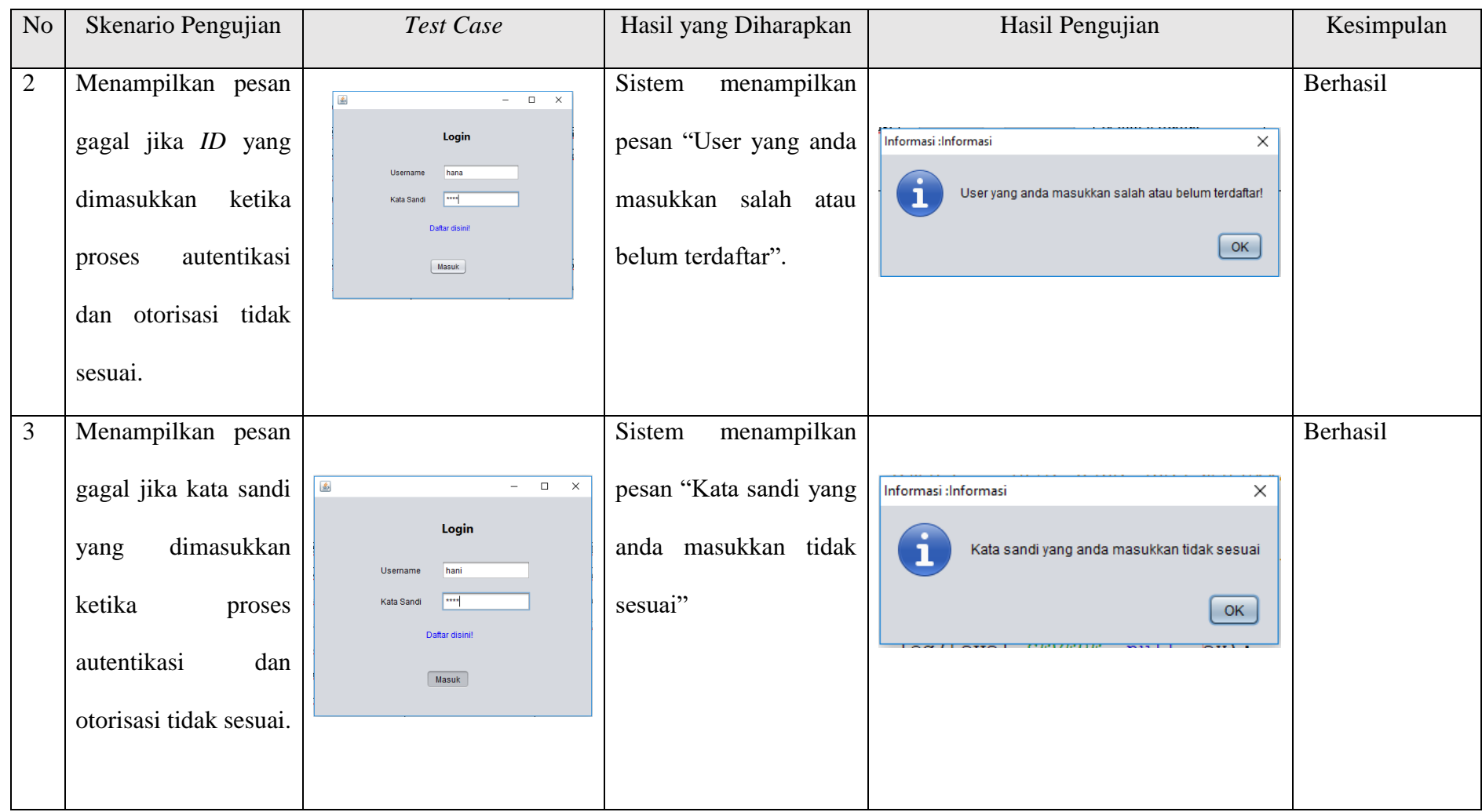

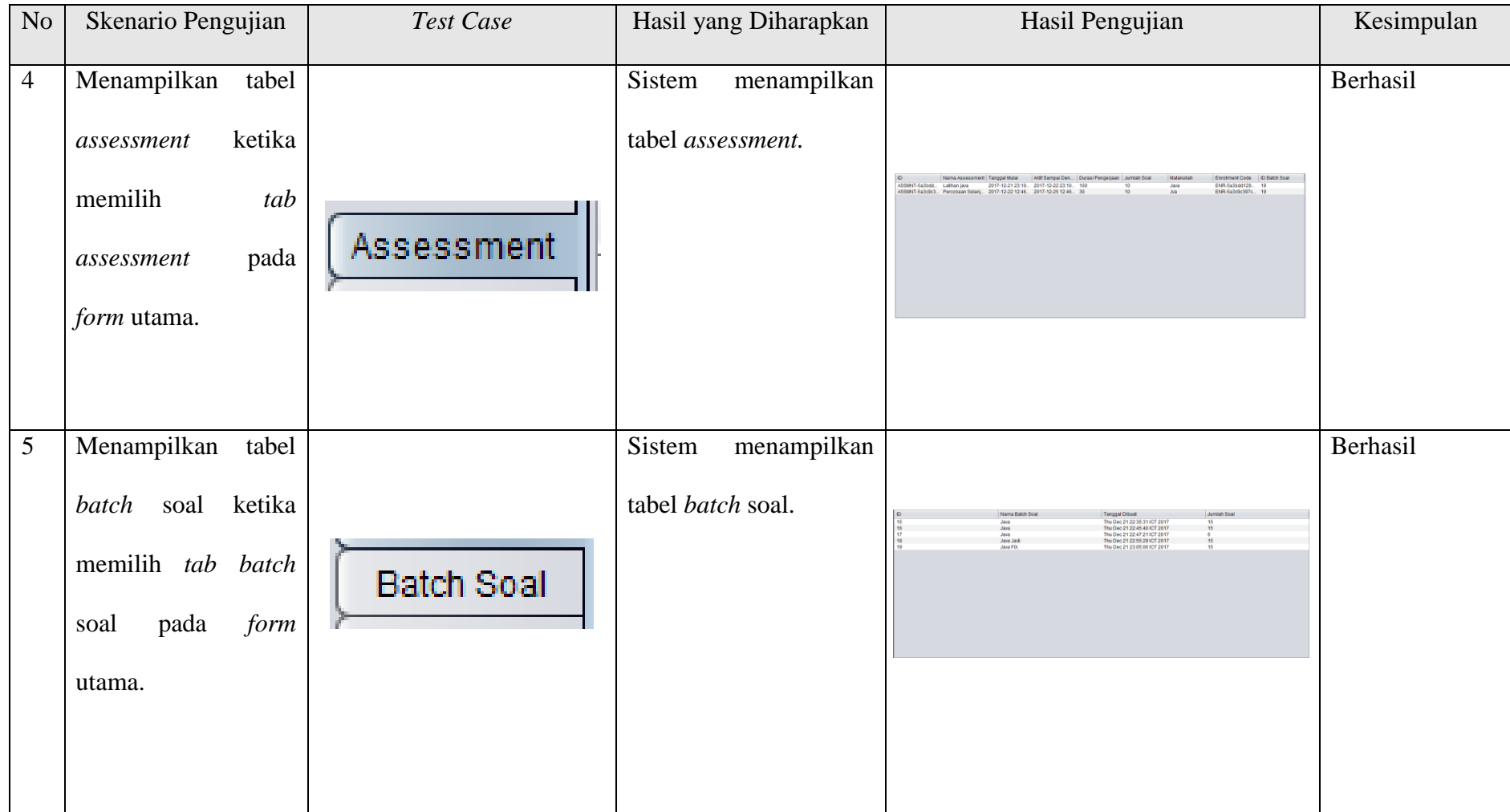

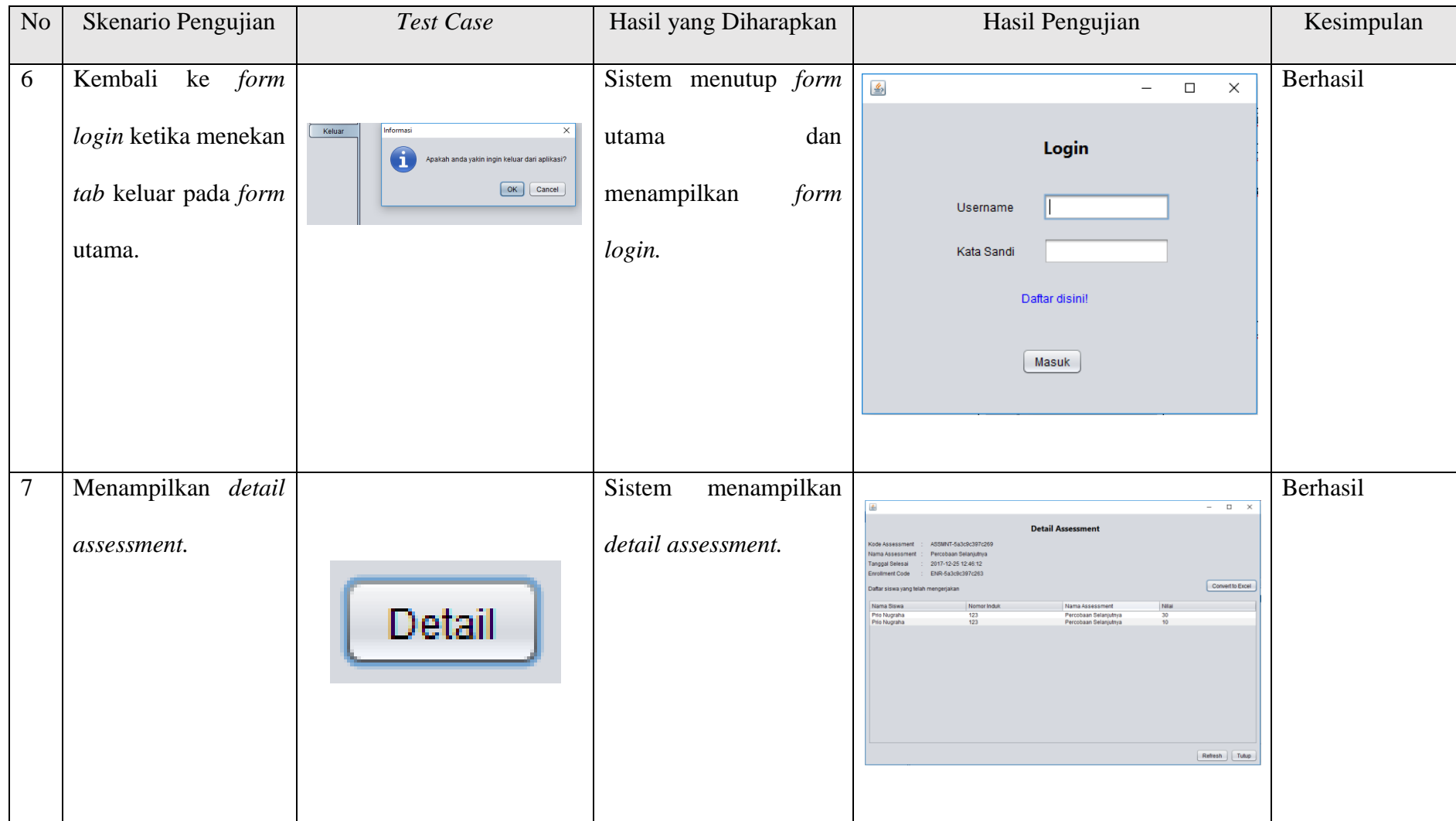

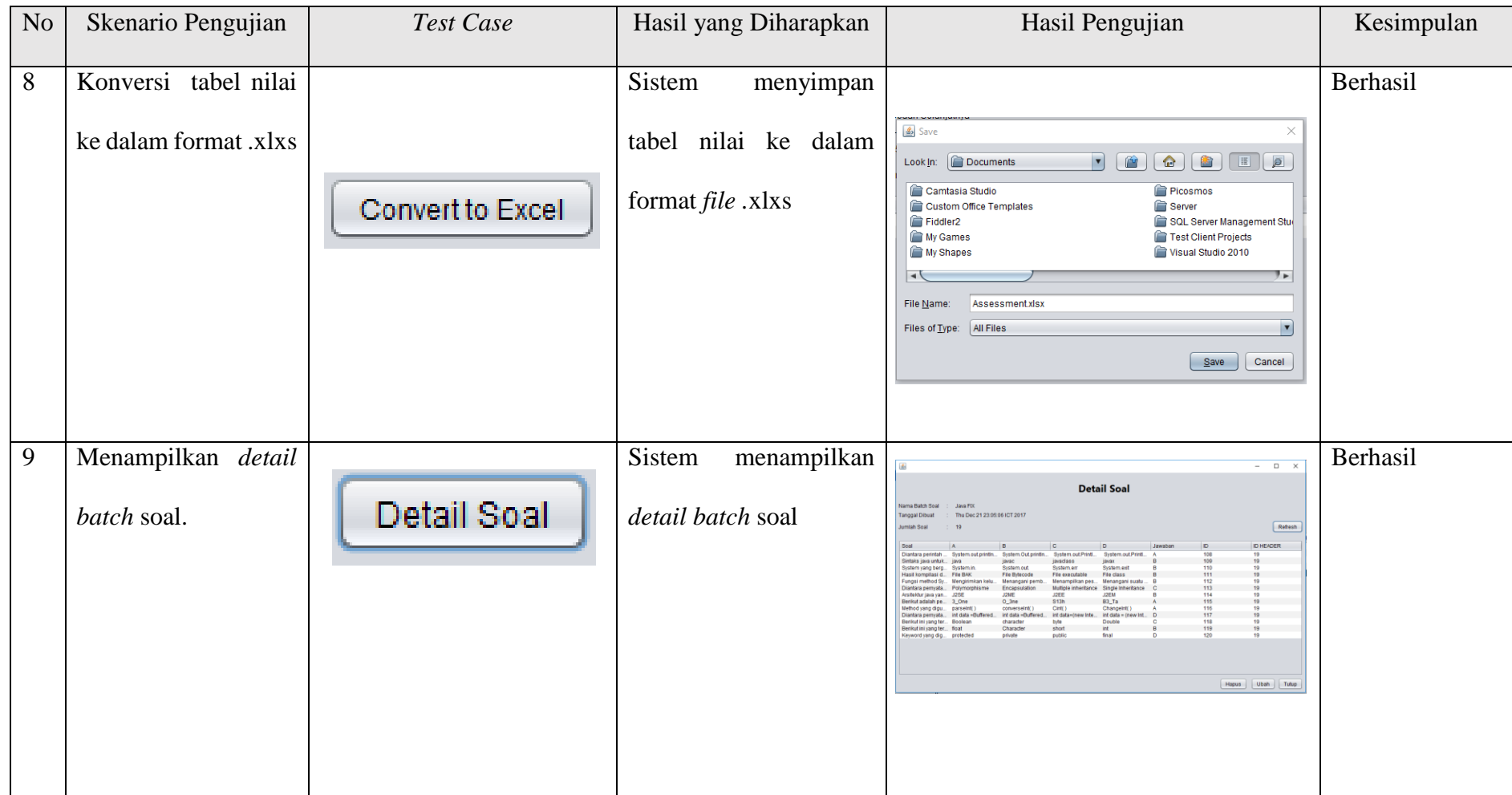

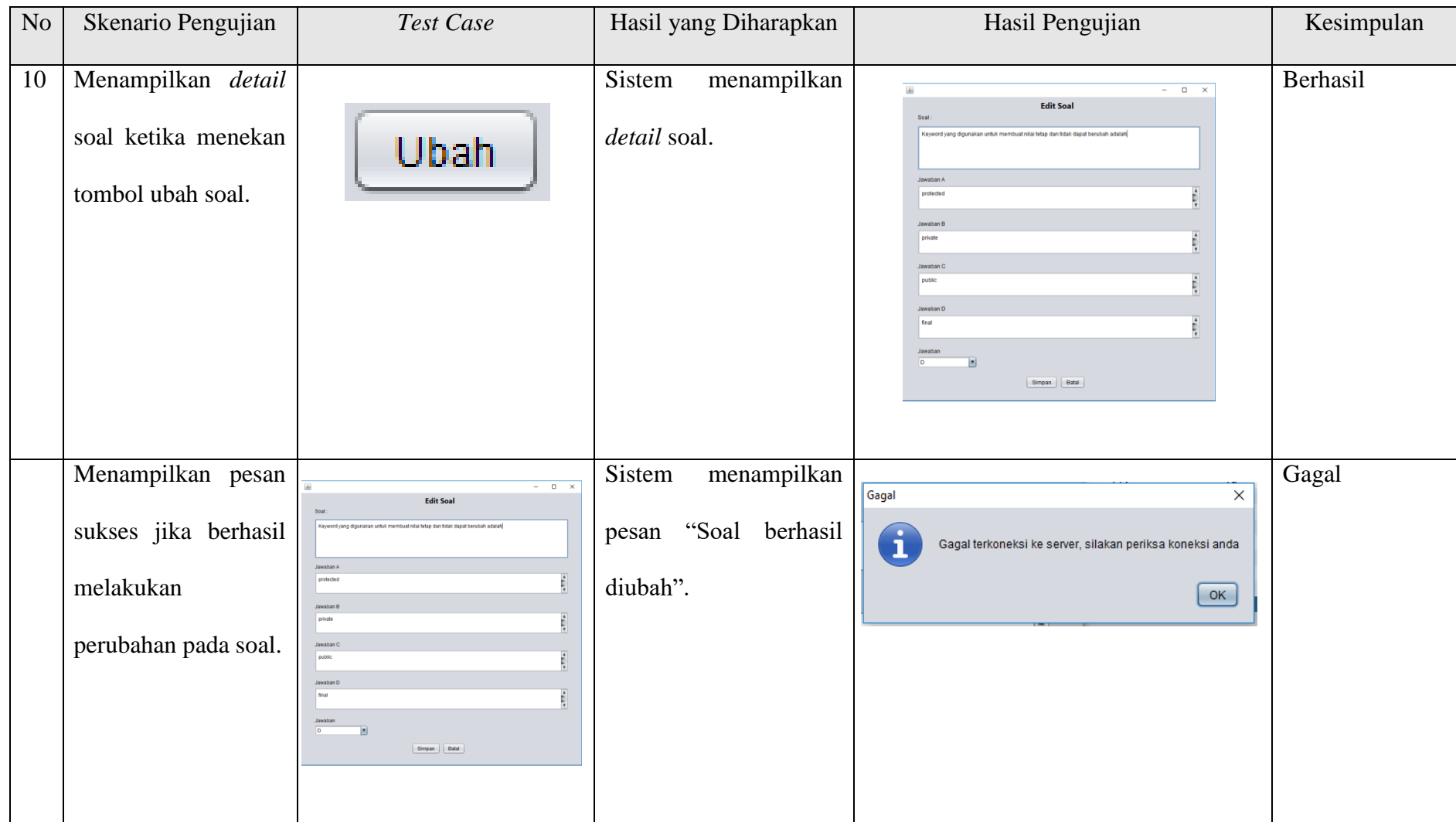

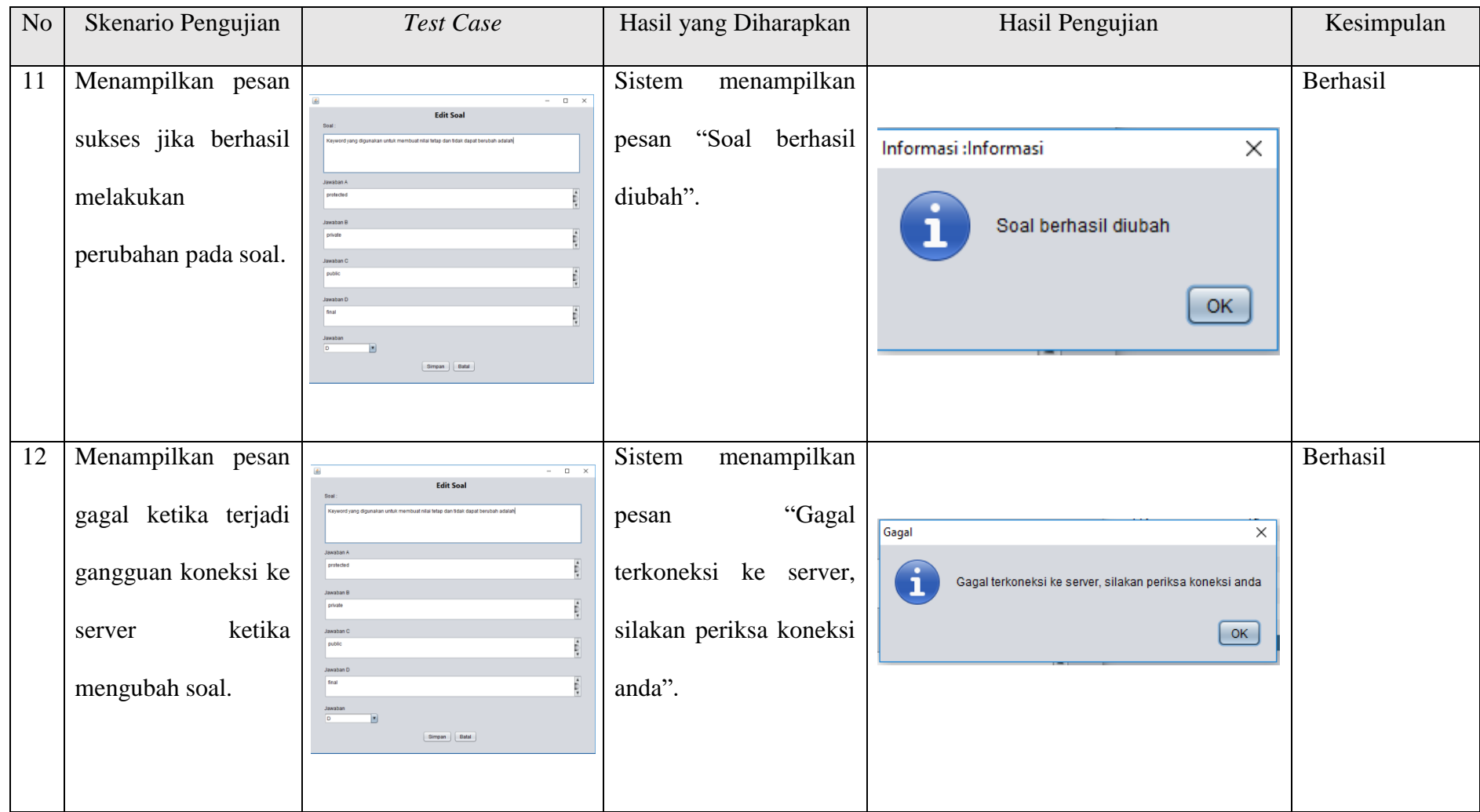

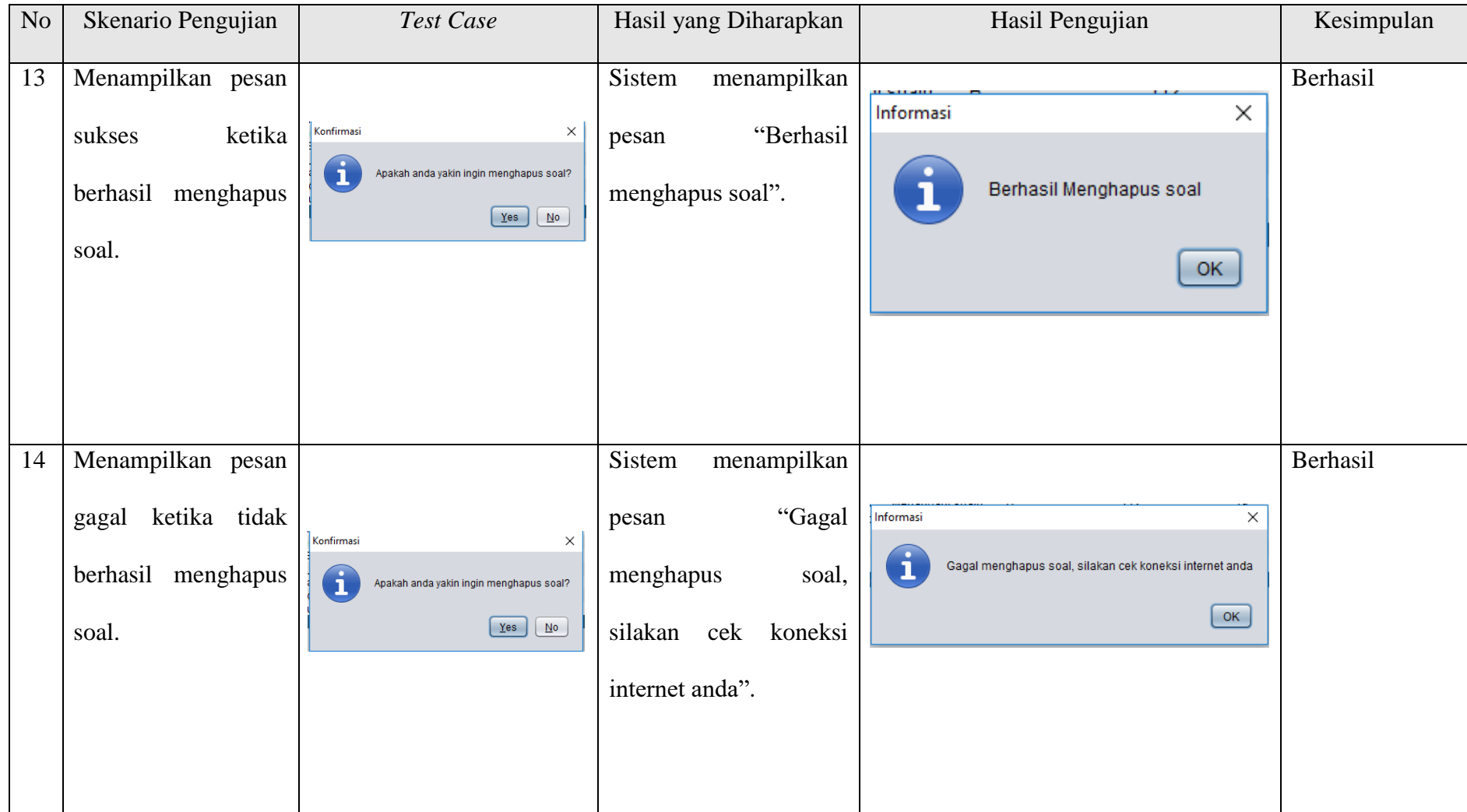

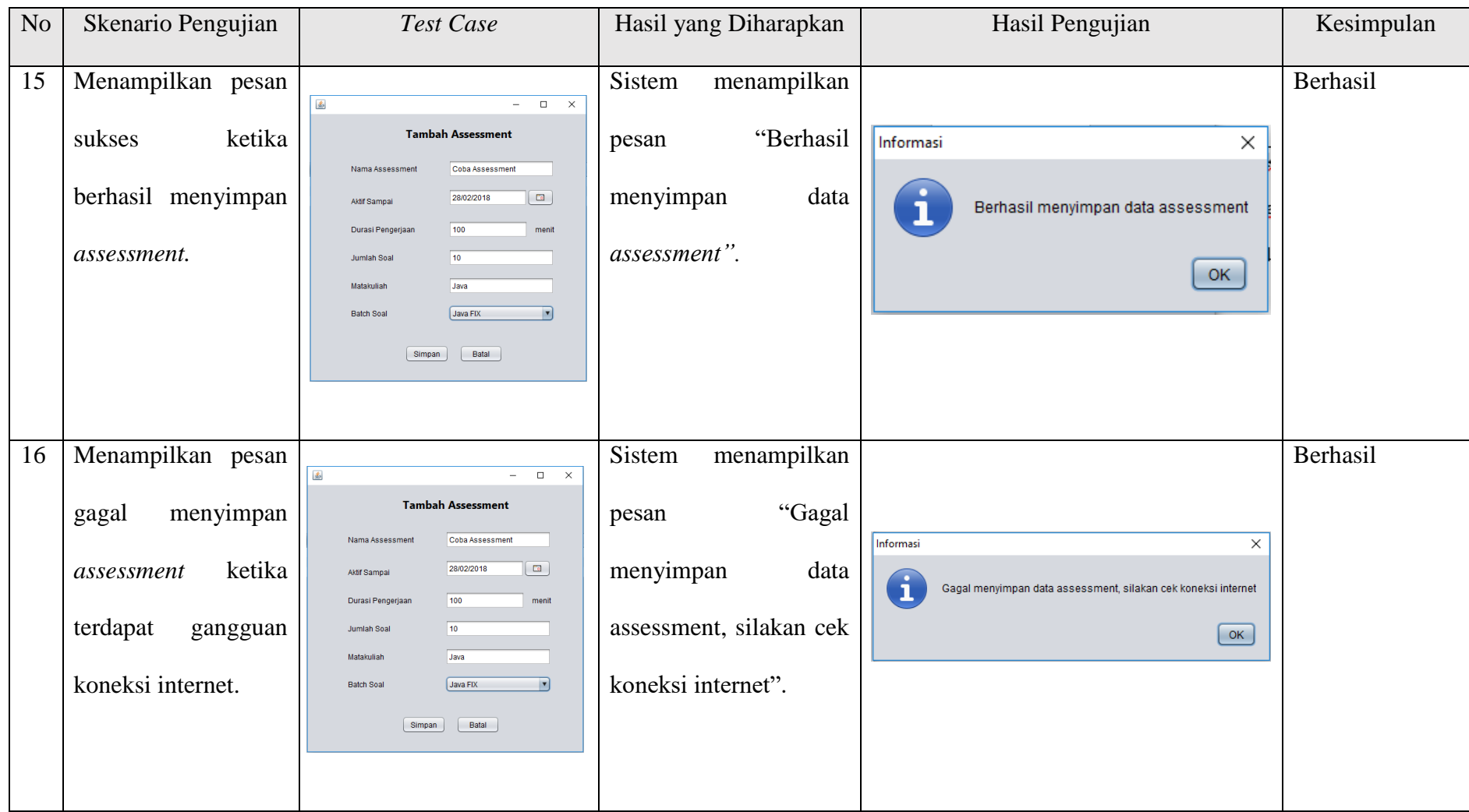

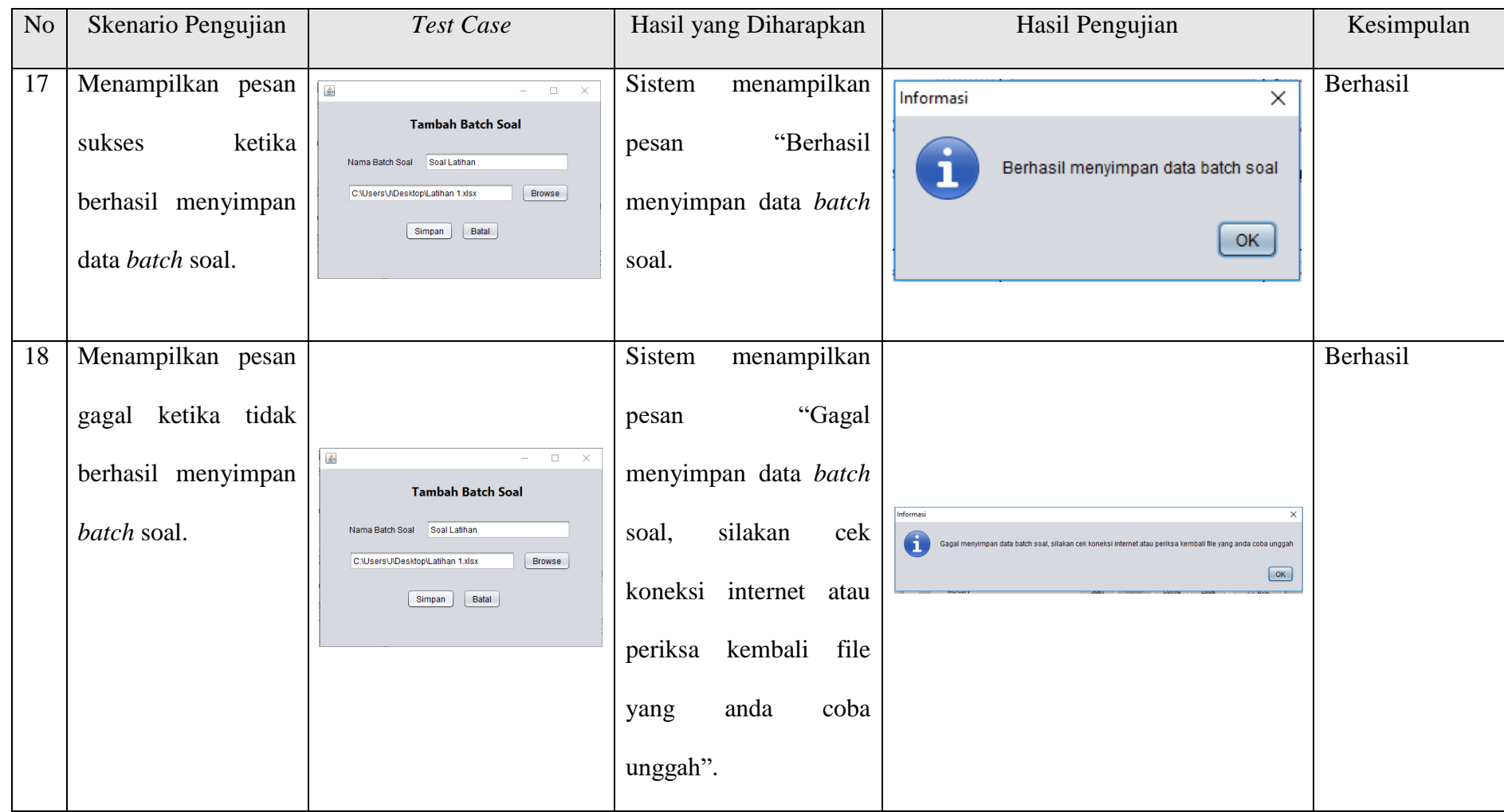

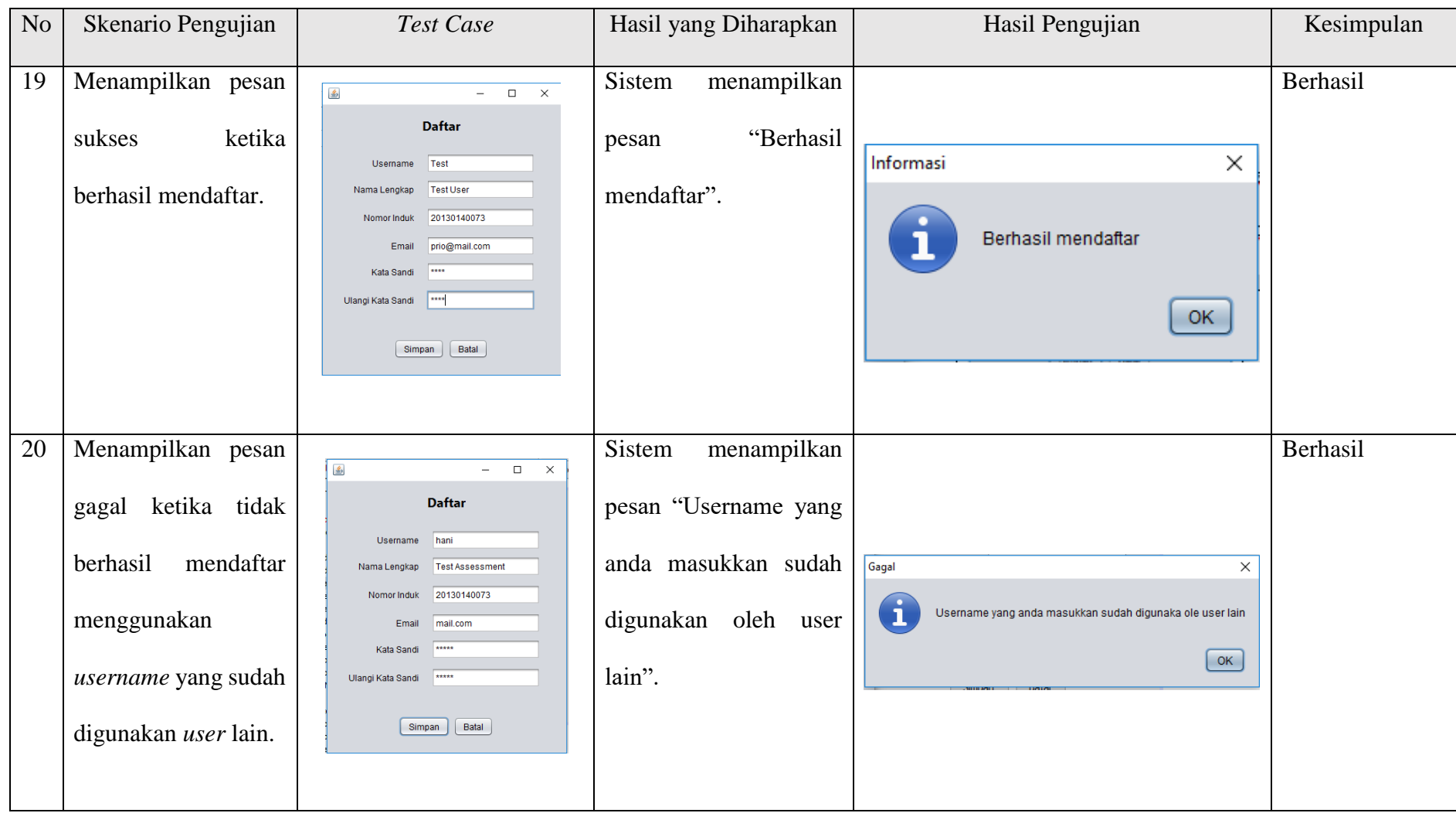

# **B. Aplikasi** *Mobile* **Siswa**

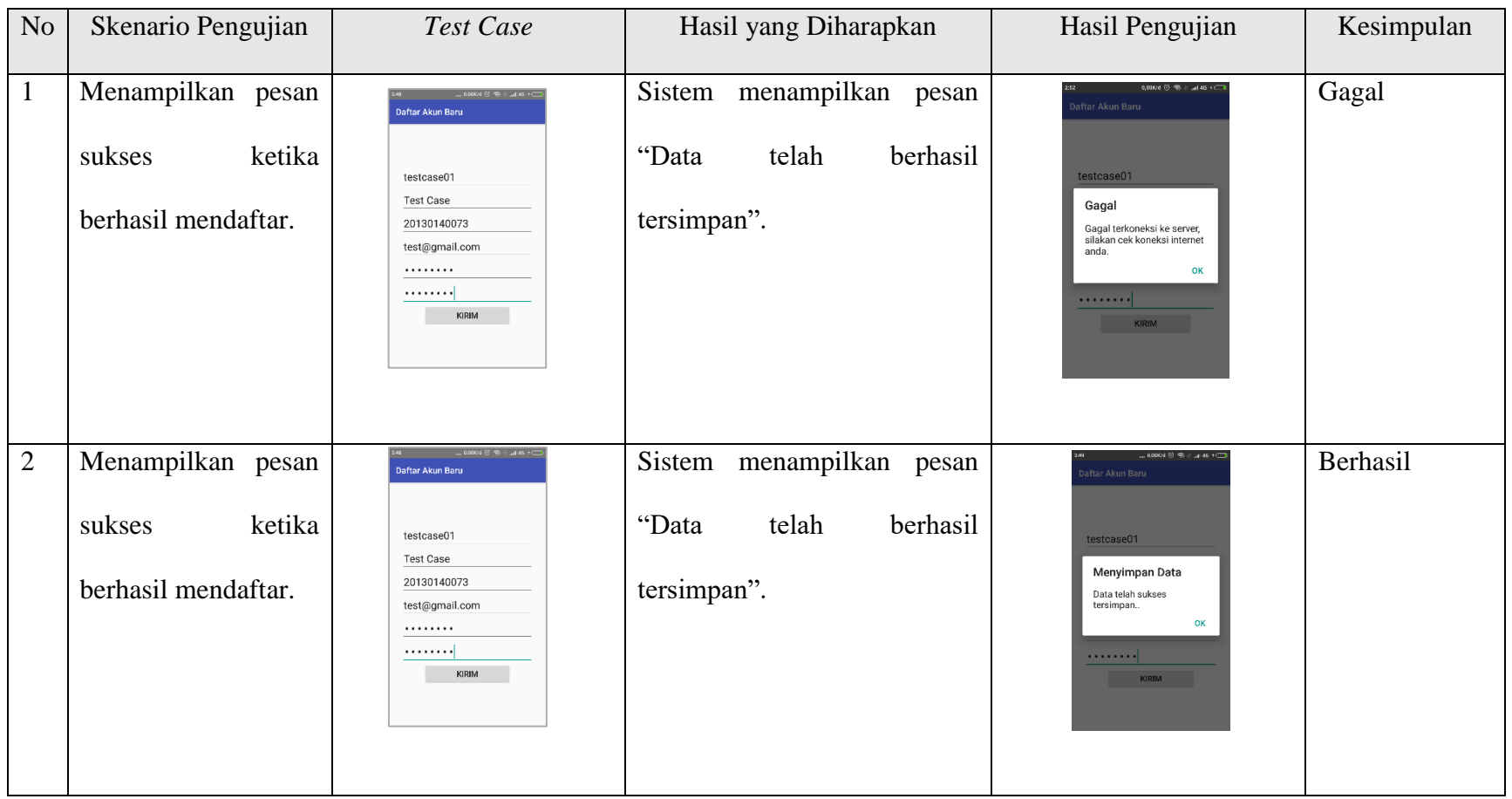

## **Tabel 4. 2** Pengujian Aplikasi *Mobile* Siswa

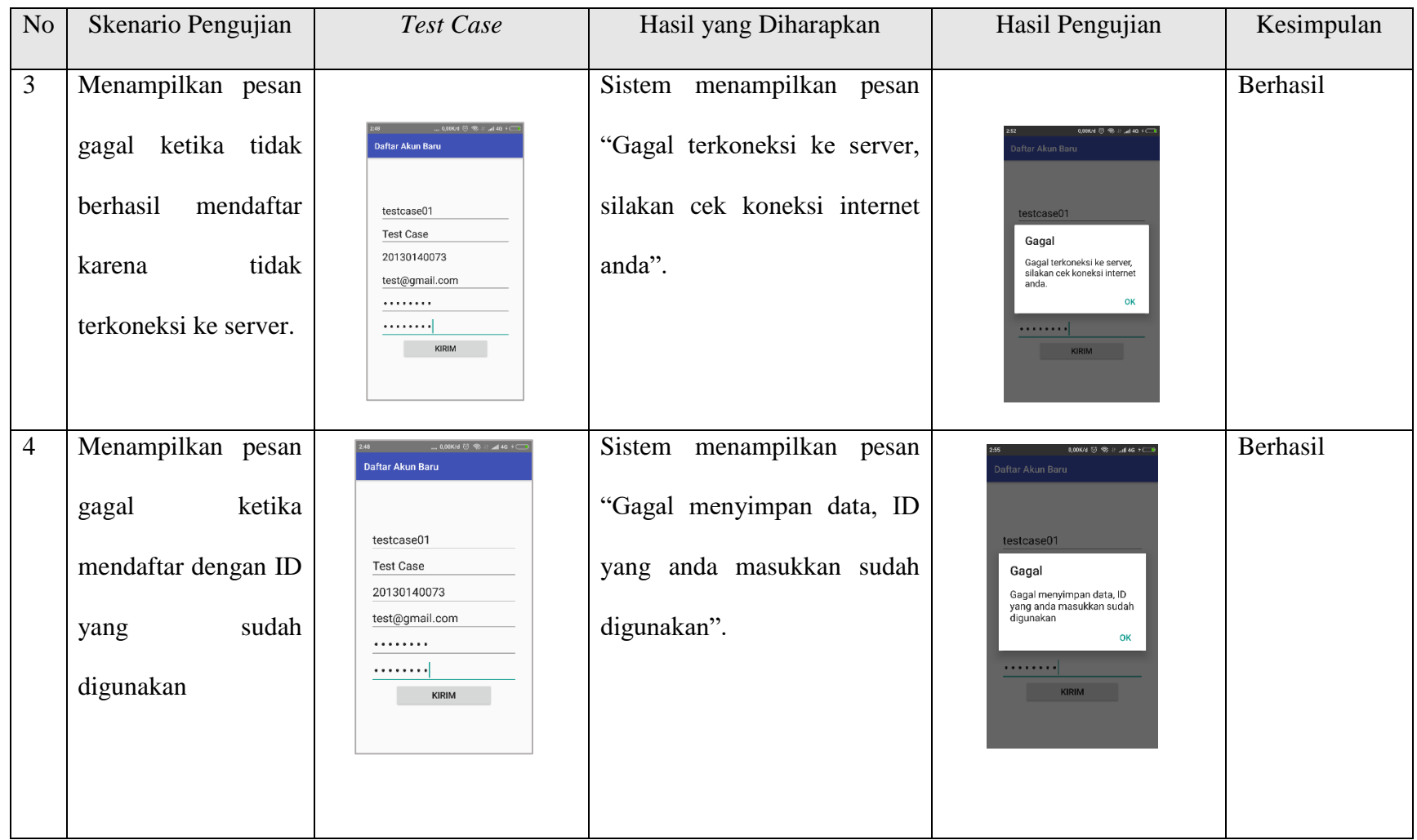

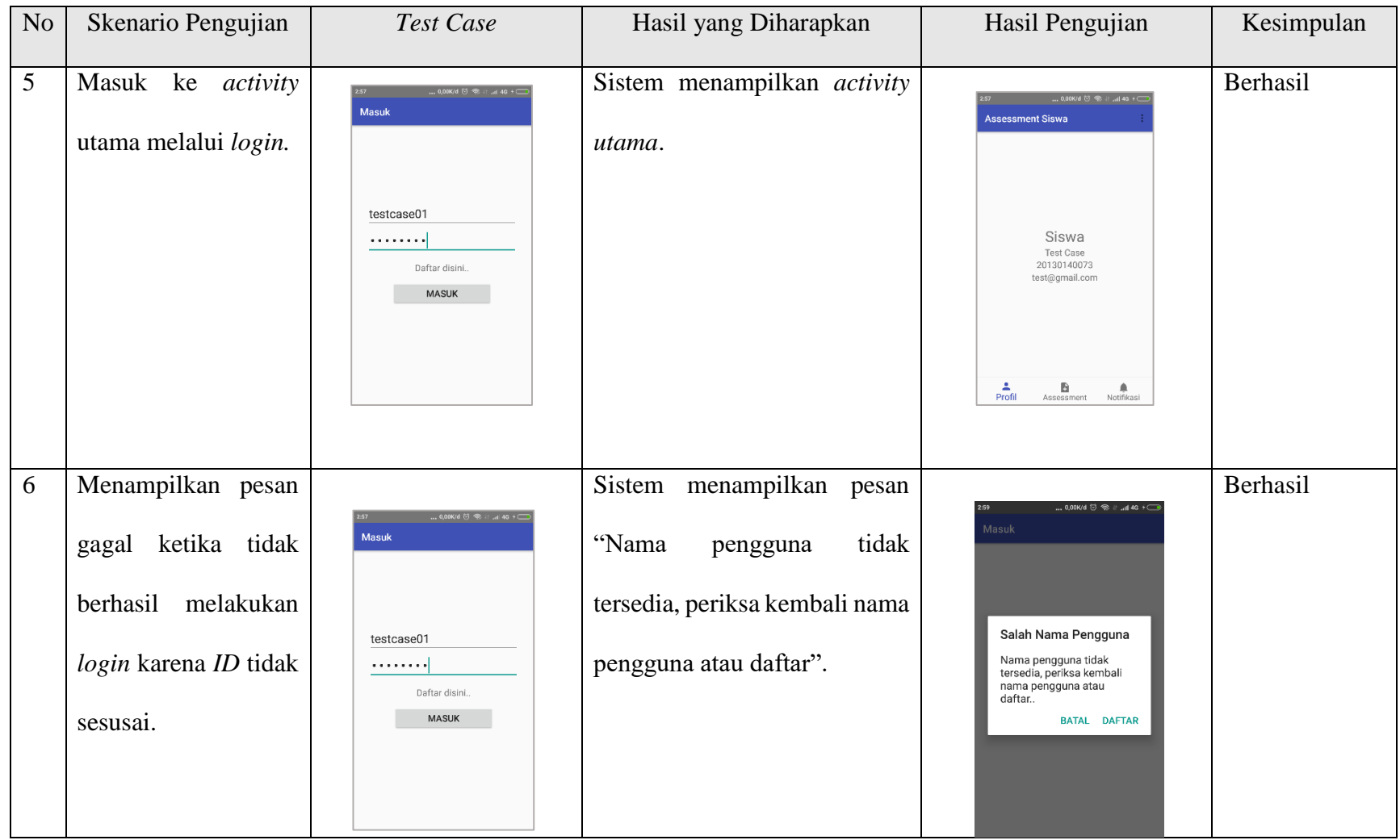

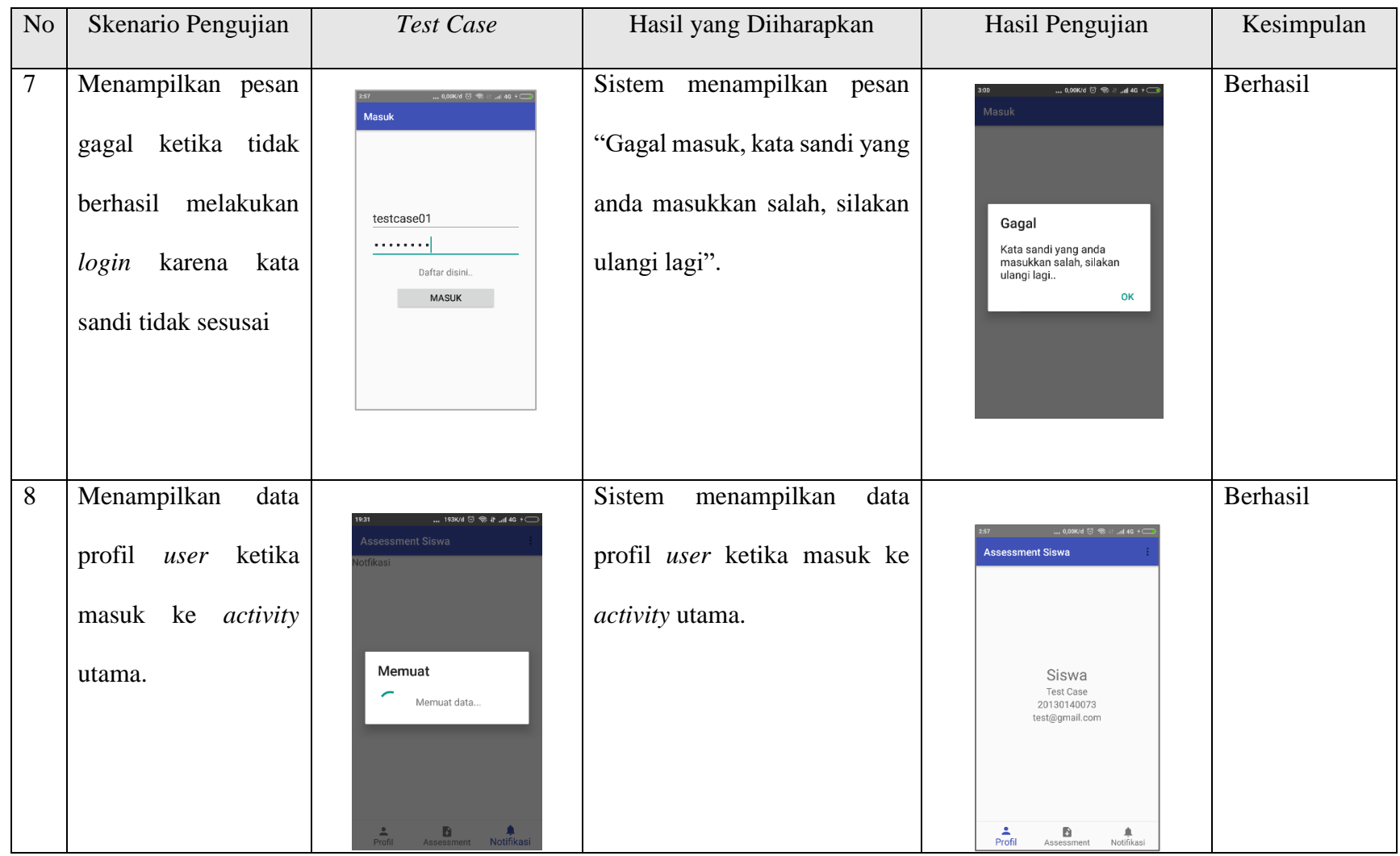

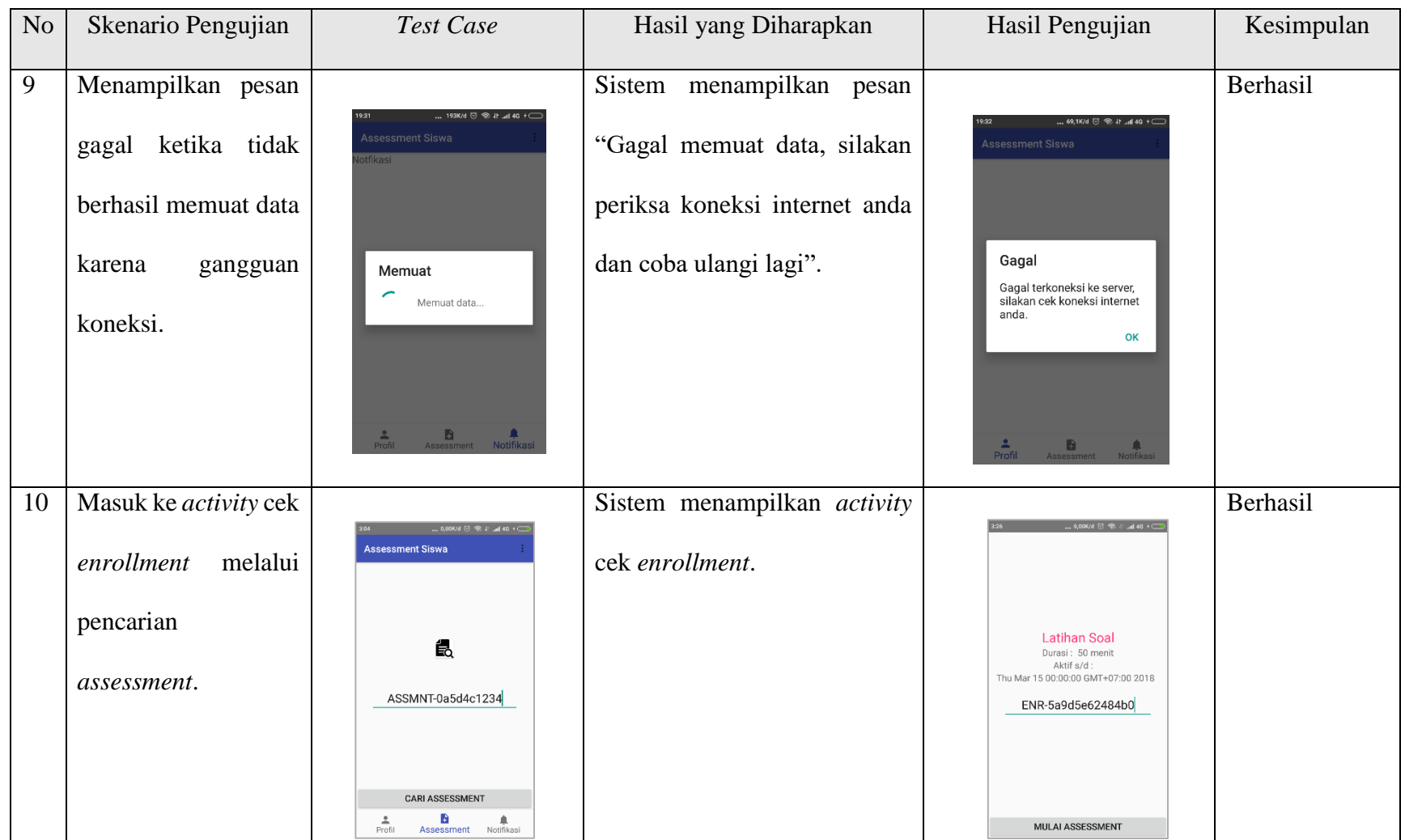

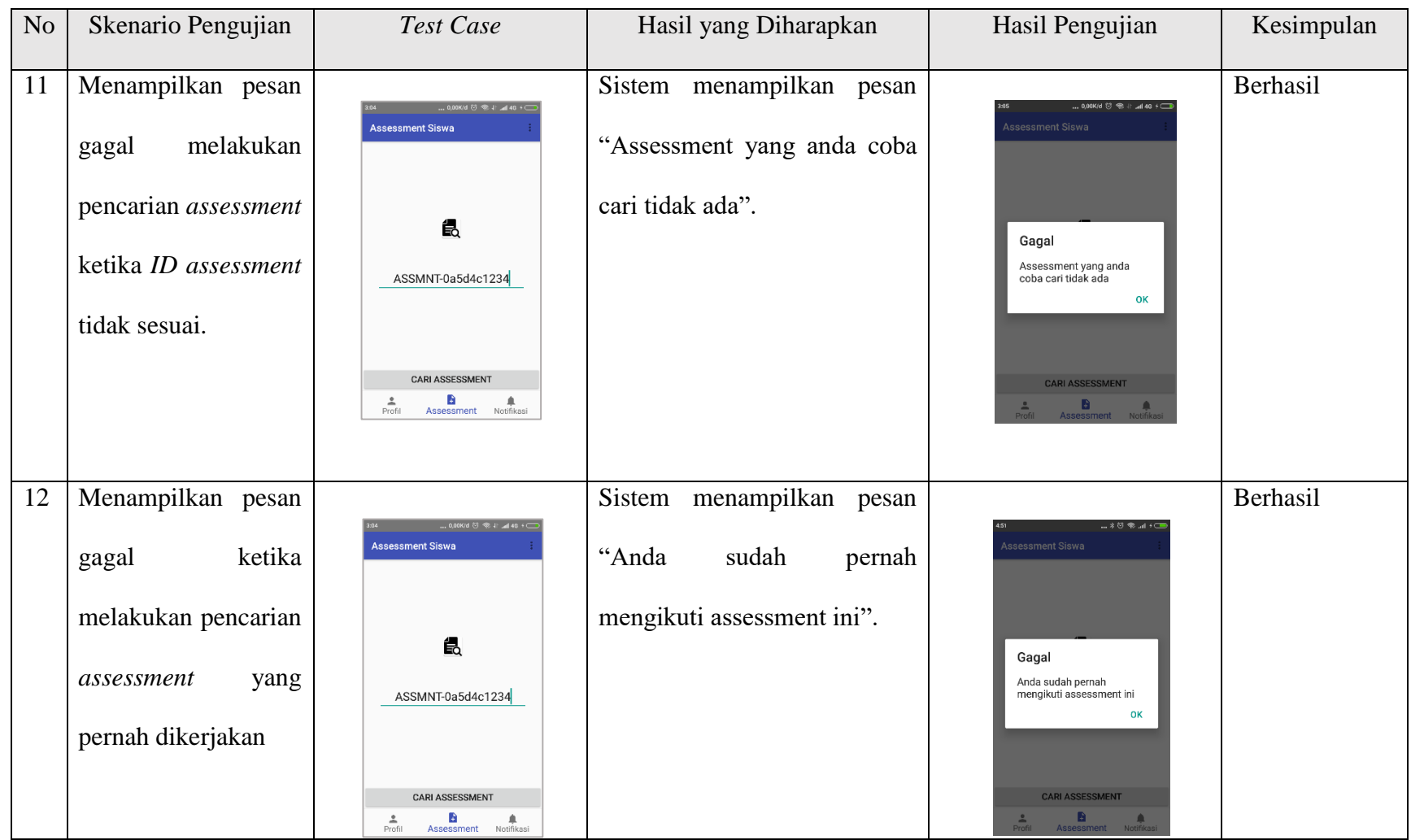

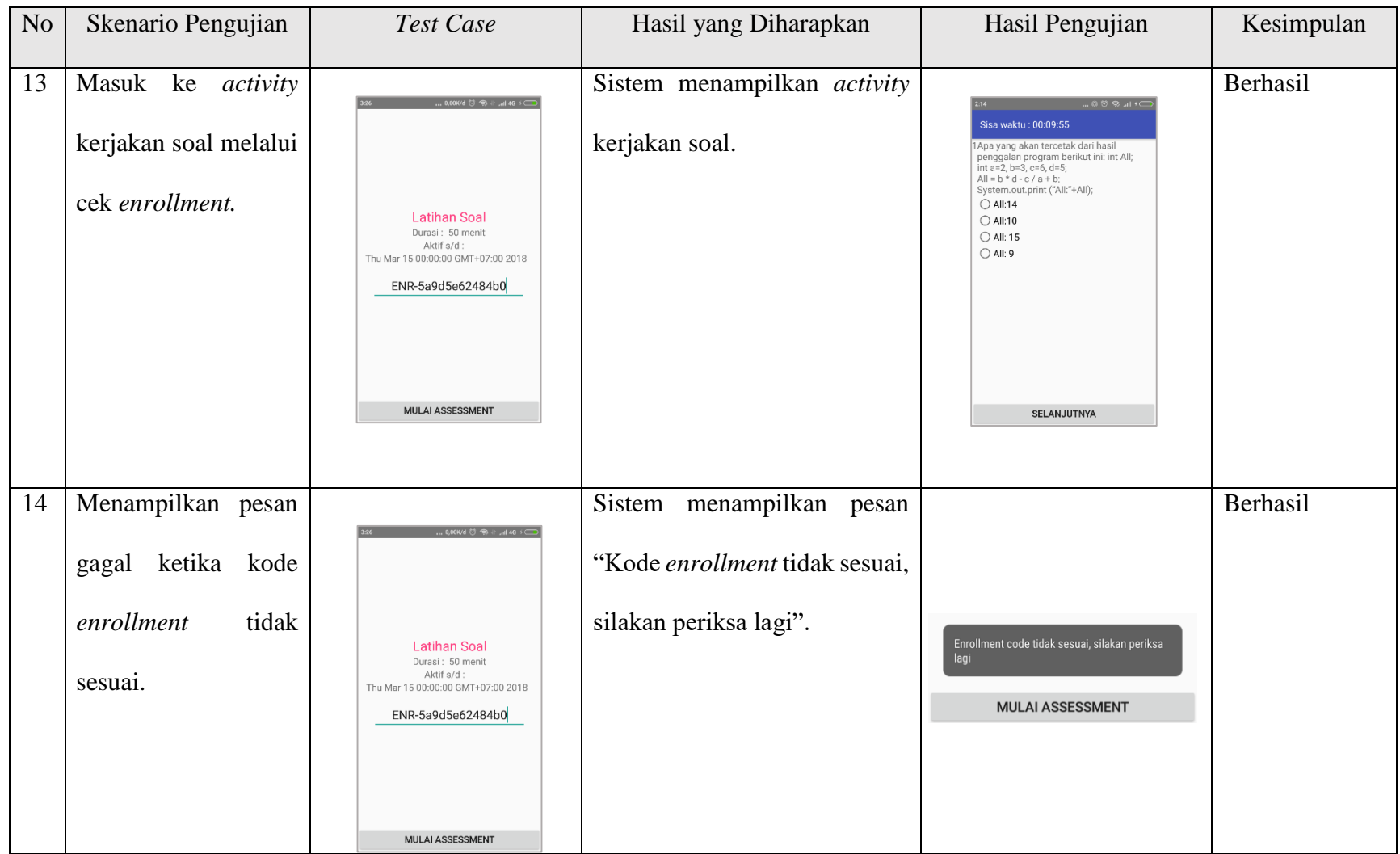

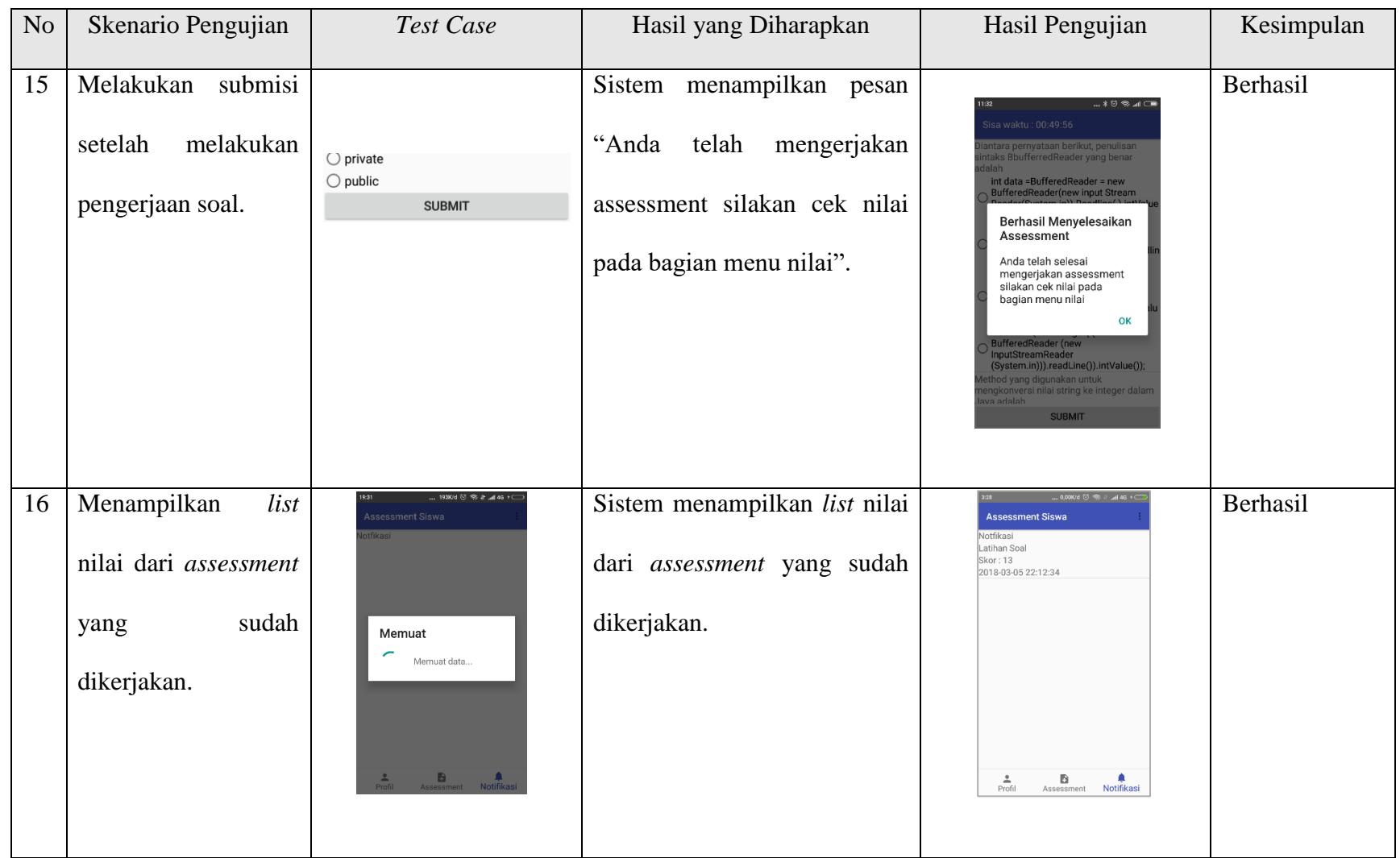

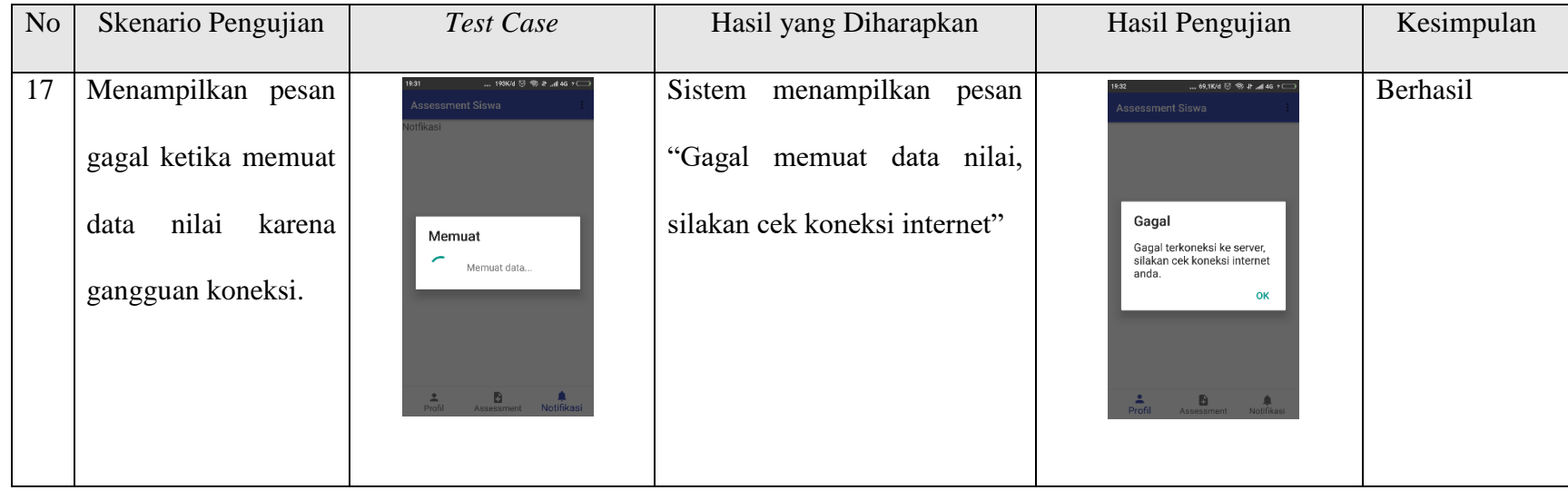

### **4.3 Hasil Penelitian**

Hasil dari penelitian direpresentasikan dalam bentuk data yang selanjutnya akan diolah menjadi sebuah informasi. Data tersebut diperoleh dari kuiosioner yang dibagikan kepada respoden. Responden yang terlibat dalam pengambilan data sebanyak 32 orang yang merupakan siswa SMA kelas XI yang sudah menguji secara langsung aplikasi Assessment untuk siswa.

Hasil dari penelitian ditentukan berdasarkan kelayakan aplikasi yang ditentukan menggunakan skala Likert sebagai alat ukur. Penilaian tersebut direpresentasikan dengan skor sangat setuju = 5, setuju = 4, cukup setuju = 3, tidak setuju = 2, sangat tidak setuju = 1. Berdasarkan aturan tersebut maka hasil dari uji kelakan dari aplikasi ini adalah sebagai berikut:

Perhitungan jumlah skor dari data pengguna yang telah mengisi kuesioner aplikasi Hidden Kuliner adalah sebagai berikut:

#### **Persamaan 1:**

**Skor = T x Pn** 

**T = Total jumlah responden yang memilih** 

**Pn = Pilihan angka skor Likert**

**Persamaan 2:** 

**Index Kelayakan = Total Skor / Y x 100** 

**Y = skor tertinggi likert x jumlah responden**

## **Contoh:**

Hasil perhitungan uji kelayakan pada pertanyaan kuisioner nomor satu adalah sebagai berikut:

- Responden yang menjawab Sangat Setuju  $(5) = 13 \times 5 = 70$
- Responden yang menjawab Setuju  $(4) = 15x$  4 = 60
- Responden yang menjawab Cukup Setuju  $(3) = 3 \times 3 = 15$
- Responden yang menjawab Tidak Setuju  $(2) = 1x$   $2 = 2$
- Responden yang menjawab Sangat Tidak Setuju (1) = 0 x 1 = 0

**Total Skor =** 136

**Indeks Kelayakan =** 136 / 160 x 100

 $= 0.85 \times 100$ 

 $= 85$ 

Jadi hasil yang didapat dari perhitungan di atas kelayakan aplikasi mendapat nilai sebesar 85% dan dapat dikategorikan "sangat layak" untuk pernyataan nomor satu pada kuisioner. Untuk hasil uji kelayakan secara keseluruhan dapat dilihat pada tabel 4.3.

Keterangan:

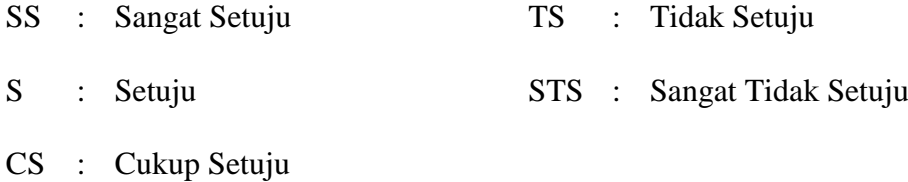

|                |                       |                 |                | Jawaban        |                |                  |           |              |
|----------------|-----------------------|-----------------|----------------|----------------|----------------|------------------|-----------|--------------|
| No             | Pernyataan            | <b>SS</b>       | S              | CS             | <b>TS</b>      | <b>STS</b>       | Kelayakan | Kategori     |
|                |                       | 5               | $\overline{4}$ | $\overline{3}$ | $\overline{2}$ | $\mathbf{1}$     | $(\%)$    |              |
| $\mathbf{1}$   | Aplikasi assessment   | 13              | 15             | $\overline{3}$ | $\mathbf{1}$   | $\boldsymbol{0}$ | 85        | Sangat Layak |
|                | membantu<br>siswa     |                 |                |                |                |                  |           |              |
|                | mempermudah           |                 |                |                |                |                  |           |              |
|                | mengerjakan           |                 |                |                |                |                  |           |              |
|                | penilaian dari guru.  |                 |                |                |                |                  |           |              |
| $\overline{2}$ | Tampilan<br>soal      | 10              | 16             | $\overline{3}$ | $\overline{2}$ | $\mathbf{1}$     | 80        | Layak        |
|                | dapat<br>assessment   |                 |                |                |                |                  |           |              |
|                | dilihat dengan jelas  |                 |                |                |                |                  |           |              |
|                | oleh siswa.           |                 |                |                |                |                  |           |              |
| $\overline{3}$ | Siswa dapat melihat   | $\overline{12}$ | 11             | $\overline{5}$ | $\overline{2}$ | $\overline{2}$   | 78        | Layak        |
|                | dengan<br>jelas       |                 |                |                |                |                  |           |              |
|                | informasi nilai yang  |                 |                |                |                |                  |           |              |
|                | ditampilkan.          |                 |                |                |                |                  |           |              |
| $\overline{4}$ | Siswa<br>dapat   $9$  |                 | 14             | 6              | $\mathbf{2}$   | $\mathbf{1}$     | 78        | Layak        |
|                | mengerjakan<br>soal   |                 |                |                |                |                  |           |              |
|                | dimana<br>saja<br>dan |                 |                |                |                |                  |           |              |
|                | kapan saja.           |                 |                |                |                |                  |           |              |
|                |                       |                 |                |                |                |                  |           |              |
|                |                       |                 |                |                |                |                  |           |              |

**Tabel 4. 3** Data Hasil Uji Kelayakan Aplikasi *Mobile*

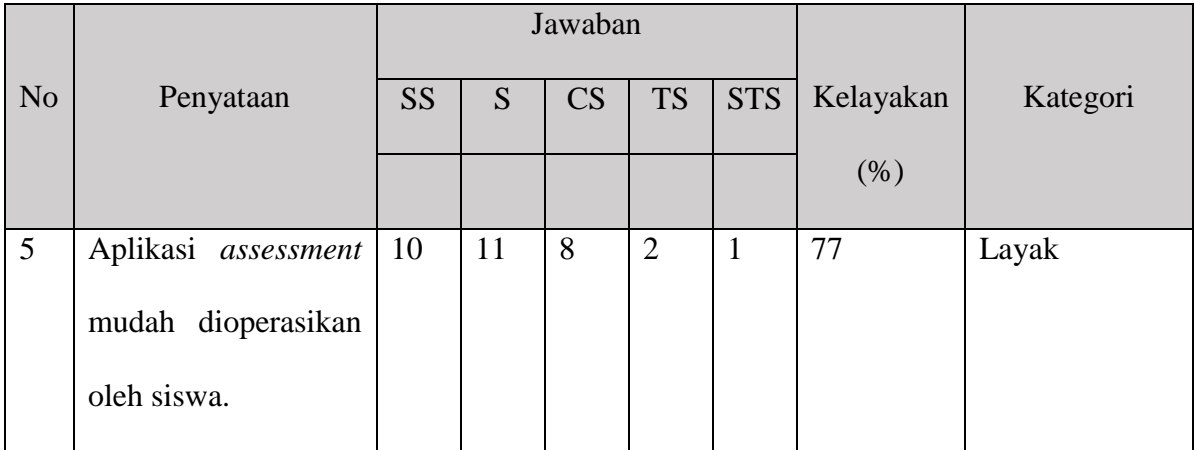

#### **4.4 Pembahasan**

Dari hasil pengujian yang telah dilakukan dapat ditarik kesimpulan bahwa aplikasi *assessment* ini sudah dapat dioperasikan dengan cukup maksimal. Hal tersebut dapat dilihat dari hasil pengujian fungsi yang dilakukan sebelumnya. Setiap fungsi pada aplikasi sudah berjalan sesuai denga kebutuhan. Untuk kelayakan aplikasi dapat disimpulkan bahwa aplikasi sudah memenuhi kategori layak. Hal tersebut disimpulkan berdasakan data yang sudah diambil dari kuisioner dengan perhitungan rata-rata kelayakan sebesar 80%.

Dari hasil pemaparan di atas tidak menutup kemungkinan bahwa aplikasi ini akan menemui kendala dalam hal pengoperasiannya di masa yang akan datang. Oleh karena itu sangat diperlukan untuk mengoptimalkan kembali serta melakukan *maintenance* pada aplikasi ini.